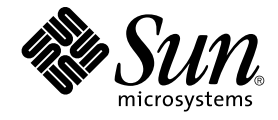

# Solaris 9 (SPARC 플랫폼판) 9/02 릴리스 노트

Sun Microsystems, Inc. 4150 Network Circle Santa Clara, CA 95054 U.S.A.

부품 번호: 816–6195–11 2002년 9월

Copyright 2002 Sun Microsystems, Inc. 4150 Network Circle, Santa Clara, CA 95054 U.S.A. 모든 권리는 저작권자의 소유입니다.

본 제품과 문서는 저작권에 의해 보호되며 그 사용, 복사, 배포 및 발췌들 제한하는 라이센스에 의거하여 배포됩니다. 본 제품 또는 문서의 어떠한 부분도<br>Sun 및 해당 라이센스 부여자의 사전 서면 승인 없이 어떠한 방법으로도 어떠한 형식으로 복제될 수 없습니다. 글꼴 기술을 포함하는 협력업체 소프트웨<br>어는 저작권 보호되며 Sun 공급업체로부터 라이센스를 부여받습니다.

제품의 일부는 University of California로부터 라이센스를 부여받은 Berkeley BSD 시스템에 기초합니다. UNIX는 미국 및 기타 국가에서 X/Open Company, Ltd.를 통해 배타적으로 라이센스를 부여받은 등록 상표입니다.

Sun, Sun Microsystems, Sun 로고, docs.sun.com, AnswerBook, AnswerBook2, Java, JDK, Solaris JumpStart, SunOS, OpenWindows, XView,<br>JavaSpaces, SunSolve, iPlanet Directory Server, Sun4U, Sun StorEdge, Solstice AdminSuite, SunH

OPEN LOOK 및 Sun™ Graphical User Interface는 사용자 및 권리 양도 사용자를 위해 Sun Microsystems, Inc.가 개발하였습니다. Sun은 컴퓨터 업계를<br>위해 시각적 또는 그래픽 사용자 인터페이스의 개념을 연구 및 개발한 Xerox의 선구적 노력을 인정합니다. Sun은 Xerox와 Xerox Graphical User<br>Interface에 대한 비독점적 리 양도 사용자에게도 적용됩니다.

연방 취득:상업적 소프트웨어–표준 라이센스 조건 및 규정에 종속되는 정부 사용자.

이 문서에서는 본문의 내용을 "의미 그대로" 제공하며, 상품성, 특정 목적에 대한 적합성 또는 비위반과 같이 묵시적인 보증을 포함하여 모든 명시적 또는<br>묵시적 조건, 표현 및 보증은 이 문서에 포함되어 있지 않습니다. 이 책임 부인 항목은 법률을 위반하지 않는 범위 내에서만 적용됩니다.

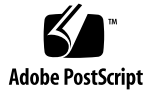

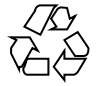

021018@4660

# 목차

# **머리말 9 1 설치상의 문제 13** 교체 설치 문제 13 교체 슬라이스가 첫번째 사용 가능한 디스크 실린더의 기본값이 됩니다. 13 Solaris 사용자 정의 JumpStart 문제 14 기본 Solaris JumpStart 프로필이 작은 디스크에 복수 로켈을 설치하지 않을 수 있습 니다. 14 DVD에서 Solaris 9 9/02 소프트웨어를 설치하기 전에 알아야 할 문제 14 Solaris 9 9/02 DVD에서 부팅하기 14 DVD 또는 CD에서 Solaris 9 9/02 소프트웨어를 설치하기 전에 알아야 할 버그 14 시스템이 Solaris 9 9/02 Installation CD의 Solaris Web Start 프로그램으로 설치된 후 첫번째 재부트시 중단될 수 있습니다. (4717581) 14 Solaris 9 9/02 소프트웨어가 DVD 또는 CD에서 Netscape 버전 6.2.3 현지화 패키지 를 자동 설치하지 않습니다. (4709348) 15 Toshiba SD-M1401 DVD-ROM이 있는 시스템에서 Solaris DVD로부터의 부팅이 실 패합니다. (4467424) 16 Solaris 2.6 및 Solaris 7 운영 환경에서 Solaris 9 9/02 DVD의 데이터에 액세스할 수 없습니다. (4511090) 16 설치 버그 17 다중 인터페이스가 있는 시스템이 설치 또는 업그레이드 후 모든 인터페이스를 사용 가능으로 인식합니다. (4640568) 17 Solaris 9 9/02 Software 1 of 2 CD에서 설치하는 동안 설치 버그가 발생하였습니다. 18 파일 시스템 생성중에 경고 메시지가 나타납니다. (4189127) 18

업그레이드 관련 문제 18

```
Solaris 9 9/02 운영 환경으로 SUNWsan을 통해 액세스 기억 장치 영역에 액세스할
  수 없습니다. 18
  Solaris Management Console 2.1 소프트웨어가 Solaris Management Console 1.0,
  1.0.1 또는 1.0.2 소프트웨어와 호환되지 않습니다. 18
업그레이드 동안 발생할 수 있는 설치 버그 _ 20
  Solaris Flash 아카이브를 설치할 때 Live Upgrade가 부트 환경에서 /etc/group
  파일을 업데이트하지 않습니다. (4683186) 20
  패치 목록 파일이 지정된 경우 luupgrade 명령이 패치를 추가할 수 없습니다.
  (4679511) 21
  업그레이드 동안 SUNWjxcft 패키지 기록의 제거 오류(4525236) 21
  Solaris 8 운영 환경에서 업그레이드하면 중복 커버로스 프라이버시 체계가 작성될
  수 있습니다. (4672740) 22
  Solaris 9 및 Solaris 9 9/02 아시아권 언어 패키지의 preremove 스크립트가 업그레
  이드 동안 제대로 실행되지 않습니다. (4707449) 23
  Solaris 9 9/02 운영 환경으로 업그레이드하면 기존 보안 셸 데몬(sshd)이 비활성화
  될 수 있습니다. (4626093) 23
  /export의 용량이 거의 가득 찬 경우 업그레이드가 실패합니다. (4409601) 24
  디스크 없는 클라이언트 서버 및 클라이언트 업그레이드 (4363078) 24
  JavaSpaces Data Store를 업그레이드하여 WBEM 데이터 손실 방지 (4365035) 24
64비트 Solaris 문제점 25
  Sun UltraSPARC 시스템(Sun4u)의 경우 부트 플래시 PROM의 업그레이드가 필요
  합니다. 25
Documentation CD 관련 문제 26
  Solaris 2.6, 7 및 8 운영 환경을 실행하는 설명서 서버에서 9문자 이상의 이름을 가진
  설명서 패키지를 설치할 수 없습니다. 26
Documentation CD 설치 버그 26
  Solaris 9 9/02 Documentation CD uninstaller 유틸리티의 설치 해제 모드가 제
  대로 작동하지 않습니다. (4675797) 26
  Solaris 9 9/02 Installation CD가 특정 로켈에서 Solaris 9 9/02 Documentation 2 of
  2 CD에 대해 프롬프트를 표시하지 않습니다. (4668033) 26
  Documentation CD가 명령줄 인터페이스 모드에서 페이지가 매겨지지 않습니다.
  (4520352) 27
설치중에 발생할 수 있는 현지화 관련 문제 27
  추가 관련 로켈이 설치될 수 있습니다. 27
설치중에 발생할 수 있는 현지화 관련 문제 27
  Solaris 9 Beta Refresh 중국어 CDE 글꼴 패키지가 Solaris 9 9/02 운영 환경으로 업
  그레이드되지 않습니다. (4653908) 27
  전체 타이어/러시아어/폴란드어/카탈란어 지원을 가진 Solaris 8 운영 환경을 실행
  하는 시스템을 업그레이드하면 시스템에 잘못된 패키지가 남습니다. (4650059)
    28
```
일부 유럽어 로켈만 설치하면 UTF-8 로켈로 문자가 표시되지 않습니다. (4634077) 28

# **2 Solaris 런타임 문제 31**

스마트 카드 버그 31

시스템이 스카트 카드에 응답하지 않습니다. (4415094) 31

스마트 카드 관리 콘솔의 구성 파일 편집 메뉴 항목을 사용할 수 없습니다. (4447632) 31

공통 데스크탑 환경(CDE) 버그 32

FontList 옵션이 지정된 경우 명령줄에서 시작시 dtmail이 충돌합니다. (4677329) 32

CDE 메일러가 긴 행이 있는 전자 우편 표시 도중 중단된 것으로 보입니다.

(4418793) 32

PDASync가 데스크탑에서 마지막 입력된 항목을 삭제할 수 없습니다. (4260435) 33

PDASync가 멀티바이트 국제화 PDA 장치와의 데이터 교환을 지원하지 않습니다. (4263814) 33

시스템 관리 버그 33

Solaris 9 9/02 운영 환경의 UltraSPARC II CP 이벤트 메시지가 항상 생성되지 않습 니다. (4732403) 33

Solaris WBEM Services 2.5 데몬이 com.sun 응용프로그램 프로그래밍 인터페이스 제공자를 찾을 수 없습니다. (4619576) 33

XML/HTTP 전송 프로토콜에서 일부 com.sun 응용프로그램 프로그래밍 인터페이 스 메소드 호출 실패 (4497393, 4497399, 4497406, 4497411) 34

Solaris 관리 콘솔 마운트 및 공유 도구로 파일 시스템 마운트 속성을 수정할 수 없습 니다. (4466829) 34

WBEM으로 데이터를 추가하려 할 때 CIM\_ERR\_LOW\_ON\_MEMORY 오류가 발생 합니다. (4312409) 35

Solaris 볼륨 관리자 문제 35

Solaris 볼륨 관리자 metattach 명령이 실패할 수도 있습니다. 35

Solaris 볼륨 관리자 버그 36

metadetach 명령을 사용하여 부속 미러를 분리하면 자동으로 미러의 크기가 조절 됩니다. (4678627) 36

Solaris 볼륨 관리자 metareplace -e 명령이 디스크가 제거 후 교체될 때 소프트 분할 영역을 활성화는데 실패합니다. (4645781) 36

고장난 핫 스패어 디스크가 교체된 경우 Solaris 볼륨 관리자 metahs -e 명령이 구 리 케이블 기억 장치 상자에서 오류를 일으킵니다. (4644106) 36

논리적 장치 이름이 더 이상 존재하지 않을 경우 Solaris 볼륨 관리자 metadevadm 명령이 실패합니다. (4645721) 37

Solaris 볼륨 관리자 metarecover 명령이 metadb 이름 공간을 갱신하는데 실패합 니다. (4645776) 38

목차 **5**

```
네트워킹 버그 38
  유휴 Solaris PPP 4.0 데몬이 중지 기간 동안 종료할 수 있습니다. (4647938) 38
  필터링이 활성화된 상태에서 두 IP 노드 사이에 다중 터널을 구성하면 패킷 손실이
  일어날 수 있습니다. (4152864) 39
보안 버그 39
  CDE 화면 잠금을 잠금 해제하면 커버로스 버전 5 인증서가 제거됩니다.
  (4674474) 39
  CDE 이동식 매체 자동 실행 기능이 Solaris 9 9/02 운영 환경에서 제거되었습니다.
  (4483353) 40
  cron, at, 및 batch 명령이 잠긴 계정에 대하여 작업 일정을 잡을 수 없습니다.
  (4622431) 40
추가 소프트웨어 버그 40
  Veritas 볼륨 관리자가 Solaris 9 9/02 운영 환경을 실행하는 시스템에서 고장날 수
  있습니다. (4642114) 40
Documentation CD 관련 문제 41
  iPlanet Directory Server 5.1 설명서 링크가 제대로 작동하지 않습니다. 41
  다른 설명서 패키지를 제거하기 위해 필요한 SUNWsdocs 패키지 41
Documentation CD 버그 41
  유럽어 로켈 PDF 문서가 C 로켈을 통해서만 사용 가능합니다. (4674475) 41
  Solaris 9 9/02 설명서 패키지를 제거하면 우발적으로 일부 Solaris 9 9/02 설명서 모
  음이 설치 해제될 수 있습니다. (4641961) 42
현지화 관련 버그 42
  AltGraph-E가 en_US.UTF-8 로켈로 유럽 문자를 만들지 않습니다. (4633549)
  42
  Shift-U가 아랍어 로켈에서 예상대로 작동하지 않습니다. (4303879) 43
  유럽 언어 UTF-8 로켈에서 정렬 기능이 제대로 실행되지 않습니다. (4307314)
  43
  보안 셸 응용프로그램이 완전 현지화되지 않습니다. (4680353) 43
Sun ONE Directory Server (이전 iPlanet Directory Server) 문제 43
  설치 문제 43
  스키마 문제 43
  복제 문제 44
  서버 플러그인 문제 44
  롤 및 서비스 클래스 문제 44
  색인 문제 44
Sun ONE Directory Server 버그 44
  콘솔을 통해 사용자를 비활성화할 수 없습니다. (4521017) 44
  공간을 포함하는 루트 접미어로 디렉토리를 구성할 수 없습니다. (4526501) 45
  암호 정책 정보가 서버간에 동기화되지 않습니다. (4527608) 45
  사용자 암호가 변경된 후 계정 잠금이 계속 유효합니다. (4527623) 45
```
**6** Solaris 9 (SPARC 플랫폼판) 9/02 릴리스 노트 • 2002년 9월

설치 실패 직후 콘솔이 백업됩니다. (4531022) 45 서버가 DN 속성을 정규화할 때 대소문자를 구분하는 구문을 무시합니다. (4630941) 45 내보내기, 백업, 복원 또는 색인 작성중 서버를 정지하면 서버가 충돌합니다. (4678334) 46 복제가 자체 서명된 인증서를 사용할 수 없습니다. (4679442) 46

### **3 소프트웨어 지원 중단 공고 47**

 $Solaris 9 운영 환경에서 제거된 기능 47$ adb 맵 수정자 및 와치포인트 구문 47 AnswerBook2 서버 47 aspppd 유틸리티 47 ATOK8 일본어 입력 메소드 48 crash 유틸리티 48 Solaris ipcs 명령에 대한 충돌 덤프 옵션 48 cs00 일본어 입력 메소드 48 Early Access(EA) 디렉토리 48 ESDI 장치에 대한 Emulex MD21 디스크 제어기 48 enable mixed bcp 조정 기능 48 japanese 로켈 이름 대체 49 Java 소프트웨어 개발자 키트 (SDK) 1.2.2 49 JDK 1.1.8 및 JRE 1.1.8 49 개발자용 OpenWindows 툴킷 49 사용자를 위한 OpenWindows 환경 49 우선 순위 페이징 및 관련 커널 조정 가능(priority\_paging/cachefree) 49 s5fs 파일 시스템 50 sendmail 유틸리티 기능 50 SUNWebnfs 50 sun4d 기반 서버 50 SUNWrdm 51 다음 릴리스에서 제거될 수 있는 기능 51 Solaris 32비트 Sun4U 커널 51 Netstat -k 옵션 51 SPARCengine Ultra AX 52 독립형 라우터 발견 52 관리 도구 52 아시아권 짧은 dtlogin 이름 52 power.conf의 장치 관리 항목 52

```
Federated Naming Service XFN 라이브러리 및 명령 52
GMT 지역 시간대 53
JRE 1.2.2 53
커버로스 버전 4 클라이언트 53
한국어 CID 글꼴 53
Lightweight Directory Access Protocol (LDAP) 클라이언트 라이브러리 53
NIS+ 53
pam_unix 모듈 53
Perl 버전 5.005_03 53
전원 관리 입출력 제어 명령 54
Solstice Enterprise Agents 54
SPC 드라이버 54
sun4m 하드웨어 54
XIL 54
xutops 인쇄 필터 54
```
**4 설명서 관련 문제 55**

설명서 오류 55 대상 문서: *Solaris 9 Package List* 55 대상 문서: sysidcfg 설명서 페이지 및 *Solaris 9 9/02* **설치 설명서** 55 대상 문서: *Solaris WBEM SDK Developer's Guide* 55 대상 문서: *Solaris WBEM SDK Developer's Guide*의 "Writing a Client Program" 56

# **A Solaris 9 9/02 운영 환경 패치 목록 57**

패치 목록 57

머리말

*Solaris 9 9/02 (SPARC* **플랫폼판***)* **릴리스 노트**는 Solaris™ 9 9/02 운영 환경의 출시 바로 전까지 사용 가능하지 않았던 설치 문제 세부 정보와 기타 정보를 포함합니다.

**주 –** 본 설명서에 있는 정보는 SPARC™ 플랫폼에 관련된 내용입니다. 또한, 특별 장, 절, 주, 목록, 그림, 표, 예제 또는 코드 예제에서 언급되지 않은 경우에는 64비트 및 32비트 주소 공간에 모두 해당됩니다.

# **이 책의 사용자**

본 릴리스 노트는 Solaris 9 9/02 운영 환경을 설치 및 사용하는 사용자와 시스템 관리자를 대상으로 합니다.

# **관련 서적**

Solaris 소프트웨어를 설치할 때 다음 설명서를 참조할 수 있습니다.

- *Solaris 9 Start Here*
- *Solaris 9* **설치 설명서**
- Solaris 9 9/02 릴리스 노트는 다음 매체를 통해 사용 가능합니다.
	- Solaris 9 9/02 Documentation CD의 Solaris 9 9/02 Release and Installation Collection -ko
	- 제품에 동반되는 설명서를 인쇄합니다(설치 문제 및 버그만).
	- http://docs.sun.com (최신 정보)
- *Solaris 9 9/02 System Administrator Collection*
- *Solaris 9 9/02* **운영 환경의 새로운 기능**

Solaris 설명서는 이 제품과 함께 포함되는 Solaris 9 9/02 Documentation CD에서 사용 가능합니다.

현재의 CERT 권고 사항에 대한 정보는 공식 CERT 웹 사이트, http://www.cert.org를 참조하 십시오.

일부 하드웨어 구성의 경우, Solaris 운영 환경을 설치하려면 부록으로 제공되는 하드웨어별 지시 사 항이 필요할 수 있습니다. 특정 시점에서 하드웨어별 작업이 필요한 경우를 대비하여, 하드웨어 제 조업체는 Solaris 설치 설명서 부록을 제공했습니다. 하드웨어 특정 설치 지시 사항에 대해서는 *Solaris 9 Sun Hardware Platform Guide*와 같은 자료를 참조하십시오.

# **Sun 설명서 온라인 액세스**

docs.sun.comSM 웹 사이트를 사용하여 Sun 기술 설명서에 온라인으로 액세스할 수 있습니다. docs.sun.com 아카이브를 찾아보거나 특정 책 제목 또는 주제를 검색할 수 있습니다. URL은 http://docs.sun.com입니다.

# **활자체 규약**

다음 표는 이 책에서 사용된 활자체 변경 사항에 대하여 설명합니다.

#### **표 P–1** 활자체 규약

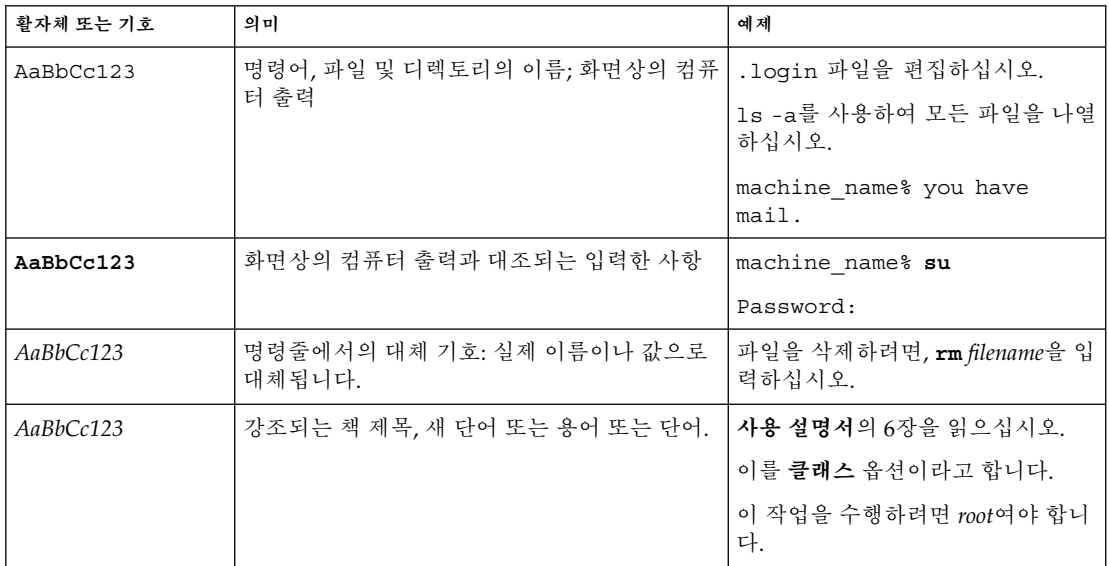

# **명령 예제의 셸 프롬프트**

다음 표는 C 셸, 본 셸 및 콘 셸에 대한 기본 시스템 프롬프트 및 수퍼 유저 프롬프트를 표시합니다.

**표 P–2** 셸 프롬프트

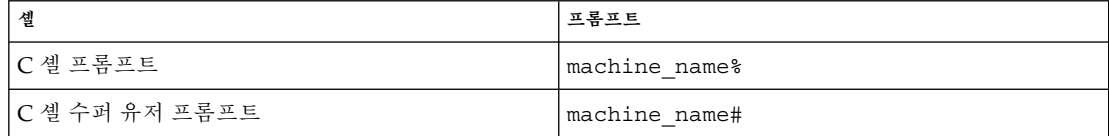

**10** Solaris 9 (SPARC 플랫폼판) 9/02 릴리스 노트 • 2002년 9월

**표 P–2** 셸 프롬프트 *(***계속***)*

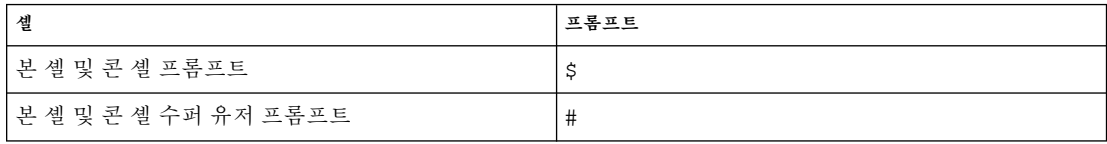

Solaris 9 (SPARC 플랫폼판) 9/02 릴리스 노트 • 2002년 9월

# 설치상의 문제

본 설명서에서는 Solaris 9 9/02 운영 환경의 설치와 관련된 문제점에 대해 설명합니다.

다음 설치 버그 설명은 본 문서가 Solaris 9 9/02 Documentation CD 및 Solaris 9 9/02 Installation CD의 설치 키오스크에 발행된 이후 이 장에 추가되었습니다.

■ "시스템이 Solaris 9 9/02 Installation CD의 Solaris Web Start 프로그램으로 설치된 후 첫번째 재부트시 중단될 수 있습니다. (4717581)" 14 페이지

**주 –** Solaris 9 9/02 운영 환경은 128MB 이상의 메모리 크기를 필요로 합니다.

# **교체 설치 문제**

### **교체 슬라이스가 첫번째 사용 가능한 디스크 실린더의 기본값이 됩니다.**

기본적으로 Solaris 9 9/02 설치 프로그램은 첫번째 사용 가능한 디스크 실린더(일반적 으로 실린더 0)에서 시작하는 교체를 배치합니다. 이 배치는 기본 디스크 레이아웃 동안 루트(/) 파일 시스템에 최대의 공간을 제공하고 업그레이드 동안 루트(/) 파일 시스템이 늘어나도록 합니다.

앞으로 교체 공간을 확장해야 한다고 생각할 경우, 다음 메소드 중 하나를 사용하여 다른 디스크 실린더에서 시작하도록 교체 슬라이스를 배치할 수 있습니다.

- Solaris™ Web Start 및 SunInstall™ 설치 프로그램의 경우, 실린더 모드에서 디스크 레이아웃을 사용자 정의하고 수동으로 교체 슬라이스를 원하는 위치에 할당할 수 있 습니다.
- Solaris Custom JumpStart™ 설치 프로그램의 경우, 프로필 파일에 교체 슬라이스를 할당할 수 있습니다.

**주 –** 이중화된 루트(/) 파일 시스템을 작성하는 경우 "Solaris 볼륨 관리자 metattach 명령이 실패할 수도 있습니다. " 35 페이지를 참조하십시오.

Solaris 사용자 정의 JumpStart 프로필 파일에 대한 자세한 내용은 *Solaris 9* **설치 설명서** 를 참조하십시오.

# **Solaris 사용자 정의 JumpStart 문제**

**기본 Solaris JumpStart 프로필이 작은 디스크에 복수 로켈을 설치하지 않을 수 있 습니다.**

Solaris 9 9/02 매체의 기본 Solaris JumpStart™ 프로필을 사용하여 작은 디스크가 있는 시스템에 복수 로켈을 설치할 경우 설치가 실패할 수 있습니다. 이 문제는 다음 조건에서 발생할 수 있습니다.

- 기본 Solaris JumpStart 프로필을 사용하여 2.1GB 디스크가 있는 시스템에 C 로켈 외 의 모든 로켈을 설치합니다.
- 기본 Solaris JumpStart 프로필을 사용하여 4GB 디스크가 있는 시스템에 둘 이상의 로켈을 설치합니다.

# **DVD에서 Solaris 9 9/02 소프트웨어를 설치하기 전에 알아야 할 문제**

#### **Solaris 9 9/02 DVD에서 부팅하기**

Solaris 9 9/02 운영 환경을 이제 DVD로 설치할 수 있습니다. DVD에서 설치 또는 업그 레이드하려면 DVD-ROM 드라이브에 Solaris 9 9/02 DVD를 삽입하고 다음 명령을 사용 하여 ok 프롬프트에서 시스템을 부트합니다.

ok **boot cdrom**

# **DVD 또는 CD에서 Solaris 9 9/02 소프트웨어를 설치하기 전에 알아야 할 버그**

### **시스템이 Solaris 9 9/02 Installation CD의 Solaris Web Start 프로그램으로 설치 된 후 첫번째 재부트시 중단될 수 있습니다. (4717581)**

Solaris 9 9/02 Installation CD의 Solaris™ Web Start 프로그램을 사용하여 Solaris 9 9/02 운영 환경을 설치할 경우 시스템이 설치 후 첫번째 재부트시 중단될 수 있습니다.

**조치:** 이 문제를 방지하려면 다음 조치 중 하나를 선택하십시오.

- Solaris 9 9/02 Software 1 of 2 CD를 사용하여 Solaris 9 9/02 운영 환경을 설치하십 시오.
- Solaris 9 9/02 Installation CD를 사용하여 Solaris 9 9/02 운영 환경을 설치할 경우 다음 단계를 따르십시오.
	- 1. Solaris 9 9/02 Installation CD를 CD-ROM 드라이브에 삽입하고 Solaris 9 9/02 운영 환경 설치를 시작하십시오.
	- 2. 다음 메시지가 표시되면 디스크 슬라이스의 이름을 기록하십시오.

Disk slice *disk-slice-name* will be used to accommodate a temporary copy of the Solaris installation software.

**14** Solaris 9 (SPARC 플랫폼판) 9/02 릴리스 노트 • 2002년 9월

After the files are copied, the system will reboot and the installation will continue. Please Wait...

- 3. Stop-A를 누르거나 시스템을 전원 순환하여 설치를 중단하십시오. 시스템이 ok 프롬프트를 표시합니다.
- 4. 독립형 모드로 Solaris 9 9/02 Installation CD에서 시스템을 부트하십시오.

ok **boot cdrom -s**

5. 단말기 창에서 다음 ls 명령을 입력하여 단계 2에서 기록한 디스크 슬라이스의 물리적 이름을 결정하십시오.

# **ls -l /dev/dsk/***disk-slice-name*

이 명령은 다음 텍스트와 유사한 출력을 반환합니다.

lrwxrwxrwx 1 root root 2 Aug 14 16:56 /dev/dsk/*disk-slice-name* -> ../../devices/*physical-name*

- 6. 디스크 슬라이스의 물리적 이름을 기록하십시오. 물리적 이름에서 앞쪽 텍스트 ../../devices는 생략하십시오.
- 7. 시스템을 정지하여 ok 프롬프트로 돌아가십시오.

# **halt**

8. 다음 명령을 입력하여 물리적 장치에서 시스템을 부트하십시오.

ok **boot /***physical-name*

# **Solaris 9 9/02 소프트웨어가 DVD 또는 CD에서 Netscape 버전 6.2.3 현지화 패키 지를 자동 설치하지 않습니다. (4709348)**

Netscape™ 버전 6.2.3 기본 및 현지화 패키지가 이제 Solaris 9 9/02 Software DVD 및 Solaris 9 9/02 Software 2 of 2 CD의

Solaris\_9/ExtraValue/CoBundled/Netscape\_6 디렉토리에서 사용 가능합니 다. 그러나 Solaris 9/ExtraValue/CoBundled/Netscape 6 디렉토리의 NS62installer 스크립트는 시스템의 기본 패키지만 설치합니다.

**조치:** pkgadd(1M) 명령을 사용하여 Netscape 버전 6.2.3 현지화 패키지를 시스템에 설 치하십시오. 다음 단계를 따르십시오.

- 1. 수퍼 유저가 되십시오.
- 2. Solaris 9 9/02 Software DVD 또는 Solaris 9 9/02 Software 2 of 2 CD를 삽입하십시 오.
- 3. 현지화 패키지가 있는 디렉토리로 변경하십시오.

# **cd /cdrom/Solaris\_9/ExtraValue/CoBundled/Netscape\_6/Packages**

4. pkgadd 명령을 사용하십시오. 설치하려는 패키지의 이름을 지정하십시오.

# **pkgadd -d .** *name-of-localization-package*

다음 현지화 패키지는 Packages 디렉토리에 있습니다.

1장 • 설치상의 문제 **15**

- SUNWcns6 간체 중국어 현지화
- SUNWdens6 독일어 현지화
- SUNWesns6- 스페인어 현지화
- SUNWfrns6– 프랑스어 현지화
- SUNWhns6– 정체 중국어 현지화
- SUNWitns6-이태리어 현지화
- SUNWjans6- 일본어 현지화
- SUNWkons6- 한국어 현지화
- SUNWplns6 폴란드어 현지화
- SUNWptns6 브라질 포르투갈어 현지화
- SUNWruns6 러시아어 현지화
- SUNWsvns6 스웨덴어 현지화

# **Toshiba SD-M1401 DVD-ROM이 있는 시스템에서 Solaris DVD로부터의 부팅이 실패합니다. (4467424)**

시스템에 펌웨어 개정 1007을 가진 Toshiba SD-M1401 DVD-ROM 드라이브가 있으면 시스템은 Solaris 9 9/02 DVD에서 부트할 수 없습니다.

**조치:** 패치 111649–03 이상을 적용하여 Toshiba SD-M1401 DVD-ROM 드라이브의 펌웨 어를 업데이트합니다. 패치 111649–03은 Solaris 9 9/02 Supplement CD의 다음 디렉토 리에 포함됩니다.

DVD\_Firmware/Patches

패치 설치에 대한 지시 사항은 이 디렉토리의 README 파일을 참조하십시오. 패치를 설치하기 전에 본 README 파일의 모든 주의 및 경고를 읽고 따르도록 하십시오.

# **Solaris 2.6 및 Solaris 7 운영 환경에서 Solaris 9 9/02 DVD의 데이터에 액세스할 수 없습니다. (4511090)**

시스템이 Solaris 2.6 또는 Solaris 7 운영 환경을 실행중이면 볼륨 관리자가 Solaris 9 9/02 DVD를 잘못 마운트합니다. Solaris 9 9/02 DVD는 마운트될 수 있지만 데이터는 액세스할 수 없습니다. 결과적으로 설치 서버를 설정하고 라이브 업그레이드를 수행하 거나 매체의 데이터에 액세스할 수 없습니다.

**조치:** 다음 해결 방법 중 하나를 선택하십시오.

■ 시스템에 적합한 패치를 적용하십시오.

**표 1–1** Solaris 2.6 및 Solaris 7 운영 환경에 대한 DVD 패치

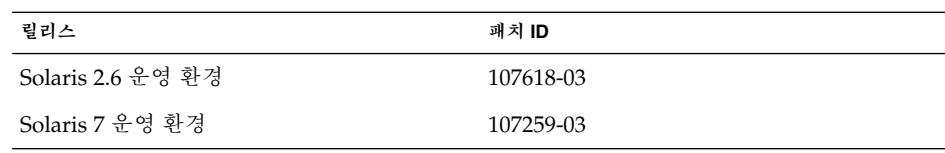

■ 볼륨 관리자를 사용하여 Solaris 9 9/02 DVD를 마운트하지 마십시오. 수동으로 Solaris 9 9/02 DVD를 마운트합니다. 다음 단계를 따르십시오.

- 1. 수퍼 유저가 되십시오.
- 2. 볼륨 관리자를 중지하십시오.

# **/etc/init.d/volmgt stop**

3. 수동으로 DVD를 마운트합니다.

```
# mkdir /mnt1
# mount -F hsfs -o ro /dev/dsk/c0t6d0s0 /mnt1
```
4. DVD가 마운트되고 데이터가 액세스 가능한지 확인합니다.

```
# cd /mnt1
# ls
```
DVD가 제대로 마운트된 경우 시스템이 다음 정보를 반환합니다.

Copyright Solaris 9

# **설치 버그**

### **다중 인터페이스가 있는 시스템이 설치 또는 업그레이드 후 모든 인터페이스를 사 용 가능으로 인식합니다. (4640568)**

Solaris 9 9/02 운영 환경을 다중 네트워크 인터페이스가 있는 시스템에 설치 또는 업그 레이드할 경우, 시스템이 모든 시스템 인터페이스를 사용 가능으로 인식합니다. 네트워 크에 플러그인되지 않았거나 사용하지 않을 인터페이스가 ifconfig -a 명령의 출력 에 나타납니다. 또한 동일한 이더넷 주소를 가진 인터페이스는 동일한 IP 주소로 할당될 수 있습니다. 다음 오류 메시지가 표시됩니다.

ifconfig: setifflags: SIOCSLIFFLAGS: qfe3: Cannot assign requested address

이 문제는 false로 설정된 local-mac-address PROM 변수를 가진 시스템에서도 발생합니다. 모든 인터페이스가 동일한 IP 주소로 구성되었기 때문에 문제가 발생합니 다.

**조치:** 다음 해결 방법 중 하나를 선택하십시오.

- 구성된 인터페이스만 연결(plumb)하려면 초기 부트 후 시스템을 재부트하십시오.
- 다른 IP 주소를 각 네트워크 인터페이스에 할당하려면 다음 중 한 가지 방법으로 local-mac-address PROM 변수를 true로 설정하십시오.
	- ok 프롬프트에서 다음 명령을 입력합니다.

ok **setenv local-mac-address? true**

■ 단말기 창에서 수퍼 유저로 다음 명령을 입력하십시오.

# **eeprom local-mac-address?=true**

1장 • 설치상의 문제 **17**

# **Solaris 9 9/02 Software 1 of 2 CD에서 설치하는 동안 설치 버그가 발생하였습 니다.**

# **파일 시스템 생성중에 경고 메시지가 나타납니다. (4189127)**

파일 시스템이 설치 동안 작성되면 다음 경고 메시지 중 하나가 표시될 수 있습니다.

Warning: inode blocks/cyl group (87)>= data blocks (63) in last cylinder group. This implies 1008 sector(s) cannot be allocated.

또는

Warning: 1 sector(s) in last cylinder unallocated

경고는 작성한 파일 시스템의 크기가 사용하고 있는 디스크의 공간과 동일하지 않을 경 우 나타납니다. 이 차이로 인해 지시된 파일 시스템에 통합되지 않은 디스크에 미사용 공 간이 생길 수 있습니다. 미사용 공간은 다른 파일 시스템이 사용할 수 없습니다.

**조치:** 이 경고 메시지를 무시하십시오.

# **업그레이드 관련 문제**

### **Solaris 9 9/02 운영 환경으로** SUNWsan**을 통해 액세스 기억 장치 영역에 액세스할 수 없습니다.**

Solaris 8 시스템이 기억 장치 영역 네트워크(SAN)에 연결되어 있으면 Solaris 9 9/02 운 영 환경으로 업그레이드하기 전에 지원 엔지니어와 확인하십시오. SUNWsan 패키지가 설치된 Solaris 8 시스템은 Solaris 9 9/02 운영 환경으로 업그레이드하는데 특수 절차가 필요할 수 있습니다. SUNWsan 패키지가 시스템에 설치되어 있는지 확인하려면 단말기 창에 다음 명령을 입력하십시오.

#### # **pkginfo SUNWsan**

SUNWsan 패키지가 설치되면 다음 정보가 표시됩니다.

system SUNWsan SAN Foundation Kit

# **Solaris Management Console 2.1 소프트웨어가 Solaris Management Console 1.0, 1.0.1 또는 1.0.2 소프트웨어와 호환되지 않습니다.**

Solaris Management Console 2.1 소프트웨어는 Solaris Management Console 1.0, 1.0.1 또는 1.0.2 소프트웨어와 호환되지 않습니다. Solaris 9 9/02 운영 환경으로 업그레이드하 고자 하고 Solaris Management Console 1.0, 1.0.1 또는 1.0.2 소프트웨어가 설치되어 있 는 경우, 업그레이드하기 전에 Solaris Management Console을 먼저 설치 해제해야 합니 다. Solaris Management Console 소프트웨어는 SEAS 2.0 오버박스, SEAS 3.0 오버박스 또는 Solaris 8 Admin Pack을 설치한 경우 시스템에 존재할 수 있습니다.

**조치:** 다음 해결 방법 중 하나를 선택하십시오.

■ 업그레이드하기 전에, /usr/bin/prodreg 명령을 사용하여 Solaris Management Console 소프트웨어를 완전히 설치 제거하십시오.

- Solaris 9 9/02 운영 환경으로 업그레이드하기 전에 Solaris Management Console 1.0, 1.0.1 또는 1.0.2 소프트웨어를 설치 해제하지 않았으면 먼저 모든 Solaris Management Console1.0, 1.0.1 또는 1.0.2를 제거해야 합니다. prodreg 명령 대신 pkgrm 명령을 사용하여 패키지를 제거하십시오. 패키지 제거 순서를 주의해서 따르 십시오. 다음 단계를 완료하십시오.
	- 1. 수퍼 유저가 되십시오.
	- 2. 다음 명령을 입력하십시오.

# # **pkginfo | grep "Solaris Management Console"**

설명이 "Solaris Management Console 2.1"로 시작하지 않으면 출력에 있는 패키 지 이름은 Solaris Management Console 1.0 패키지를 인식합니다.

3. 아래의 순서대로 Solaris Management Console 1.0 패키지의 모든 인스턴스를 삭 제하려면 pkgrm을 사용하십시오.

**주 –** 설명 부분에 "Solaris Management Console 2.1"을 포함하는 패키지는 제거 하지 마십시오. 예를 들어, SUNWmc.2는 Solaris Management Console 2.1 소프트 웨어를 가리킵니다.

**주 –** pkginfo 출력이 Solaris Management Console 1.0 패키지의 다수 버전을 표 시하는 경우, pkgrm을 사용하여 모든 패키지를 삭제하십시오. 원 패키지를 제거 한 다음 번호가 추가된 패키지를 제거하십시오. 예를 들어, SUNWmcman 및 SUNWmcman.2 패키지가 pkginfo 출력에 나타나면 먼저 SUNWmcman 패키지를 제거한 다음 SUNWmcman.2 패키지를 제거하십시오. prodreg 명령을 사용하지 마십시오.

- # **pkgrm SUNWmcman** # **pkgrm SUNWmcapp** # **pkgrm SUNWmcsvr** # **pkgrm SUNWmcsvu** # **pkgrm SUNWmc** # **pkgrm SUNWmcc**
- # **pkgrm SUNWmcsws**
- 4. 단말기 창에서 다음 명령을 입력합니다.

# **rm -rf /var/sadm/pkg/SUNWmcapp**

Solaris Management Console 2.1 소프트웨어가 이제 제대로 작동할 것입니다. 앞으 로의 유지보수를 위해 또는 Solaris Management Console 2.1 소프트웨어가 제대로 기능하지 않을 경우, Solaris Management Console 2.1 소프트웨어를 제거하십시오. 다음 단계를 완료하여 소프트웨어를 다시 설치하십시오.

1. 아래의 순서대로 Solaris Management Console 2.1 패키지의 모든 인스턴스와 종 속 패키지를 삭제하려면 pkgrm 명령을 사용하십시오.

1장 • 설치상의 문제 **19**

**주 –** 설치에 SUNWmc 및 SUNWmc.2와 같은 다수의 Solaris Management Console 2.1 패키지의 인스턴스가 있으면, 먼저 SUNWmc를 삭제하고 나서 SUNWmc.2를 삭 제하십시오. prodreg 명령을 사용하지 마십시오.

# **pkgrm SUNWpmgr** # **pkgrm SUNWrmui** # **pkgrm SUNWlvmg** # **pkgrm SUNWlvma** # **pkgrm SUNWlvmr** # **pkgrm SUNWdclnt** # **pkgrm SUNWmga** # **pkgrm SUNWmgapp** # **pkgrm SUNWmcdev** # **pkgrm SUNWmcex** # **pkgrm SUNWwbmc** # **pkgrm SUNWmc** # **pkgrm SUNWmcc** # **pkgrm SUNWmccom**

2. CD-ROM 드라이브에 Solaris 9 9/02 Software (*SPARC* **플랫폼판**) 1 of 2 CD를 삽 입하십시오. 단말기 창에서 다음을 입력하십시오.

# **cd /cdrom/sol\_9\_902\_sparc/s0/Solaris\_9/Product** # **pkgadd -d . SUNWmccom SUNWmcc SUNWmc SUNWwbmc SUNWmcex \ SUNWmcdev SUNWmgapp SUNWmga SUNWdclnt SUNWlvmr SUNWlvma \ SUNWlvmg SUNWpmgr SUNWrmui**

모든 이전 Solaris Management Console 버전이 제거됩니다. Solaris Management Console 2.1 소프트웨어가 이제 작동할 것입니다.

# **업그레이드 동안 발생할 수 있는 설치 버그**

**Solaris Flash 아카이브를 설치할 때 Live Upgrade가 부트 환경에서** /etc/group **파일을 업데이트하지 않습니다. (4683186)**

Solaris Live Ugrade를 사용하여 Solaris Flash 아카이브를 부트 환경에 설치하면 /etc/group 파일이 올바르지 않습니다. 아카이브는 아카이브된 /etc/group 파일을 포함하고 현재 실행중인 부트 환경의 /etc/group 파일을 반영하지 않습니다. 부트 환 경의 /etc/group 파일은 현재 실행중인 시스템의 파일과 동일해야 합니다.

**조치:** Solaris Flash 아카이브를 부트 환경에 설치한 후 /etc/group 파일을 현재 실행 중인 시스템에서 새 부트 환경으로 복사해야 합니다. 다음 단계를 따르십시오.

- 1. 수퍼 유저가 되십시오.
- 2. 패치하려는 부트 환경을 마운트하십시오.
	- # **lumount** *boot-envir-name mount-point*

이전 명령에서 *boot-envir-name*은 파일 시스템을 마운트하려는 부트 환경의 이름입니 다. *mount-point*는 파일 시스템의 마운트 지점입니다.

3. /etc/group 파일을 현재 실행중인 시스템에서 새 부트 환경으로 복사하십시오.

# **cp /etc/group** *mount-point***/etc/group**

4. 새 부트 환경을 마운트 해제합니다.

# **luumount** *boot-envir-name*

# **패치 목록 파일이 지정된 경우** luupgrade **명령이 패치를 추가할 수 없습니다. (4679511)**

-s 옵션을 luupgrade 명령과 함께 사용하여 디렉토리와 패치 목록 파일에 패치를 추가 하면 패치가 추가되지 않습니다. 다음과 비슷한 메시지가 표시됩니다.

/usr/sbin/luupgrade [52]: 3 *patch-list-file:* bad number

이전 메시지에서 *patch-list-file*은 패치 추가에 사용할 luupgrade 명령에 대하여 지정한 패치 목록 파일입니다.

**조치:** 패치 목록 파일을 지정하는 패치를 추가하려면 다음 단계를 수행하십시오.

- 1. 수퍼 유저가 되십시오.
- 2. 패치하려는 부트 환경을 마운트하십시오.

# lumount *boot-envir-name mount-point*

3. 패치를 부트 환경에 추가하십시오.

# **/usr/sbin/patchadd -R** *mount-point* **-M** *patch-path patch-list-file-name*

이전 명령에서 *patch-path*는 추가할 패치를 포함하는 디렉토리의 경로 이름입니다. *patch-list-file-name*은 추가하려는 패치의 목록을 포함하는 파일입니다.

4. 부트 환경을 마운트 해제합니다.

# **luumount** *boot-envir-name*

**업그레이드 동안** SUNWjxcft **패키지 기록의 제거 오류(4525236)**

Solaris 8 운영 환경에서 Solaris 9 또는 Solaris 9 9/02 운영 환경으로 업그레이드할 경우 SUNWjxcft 패키지가 제거될 때 문제가 발생합니다. 다음 오류 메시지가 upgrade\_log 파일에 기록됩니다.

```
Removing package SUNWjxcft:
Can't open /a/usr/openwin/lib/locale/ja/X11/fonts/TTbitmaps/fonts.upr
Can't open /a/usr/openwin/lib/locale/ja/X11/fonts/TTbitmaps/fonts.scale
Can't open /a/usr/openwin/lib/locale/ja/X11/fonts/TTbitmaps/fonts.alias
Can't open /a/usr/openwin/lib/locale/ja/X11/fonts/TT/fonts.upr
Can't open /a/usr/openwin/lib/locale/ja/X11/fonts/TT/fonts.scale
Can't open /a/usr/openwin/lib/locale/ja/X11/fonts/TT/fonts.alias
```
Removal of <SUNWjxcft> was successful

**조치:** 이 오류 메시지를 무시하십시오.

1장 • 설치상의 문제 **21**

# **Solaris 8 운영 환경에서 업그레이드하면 중복 커버로스 프라이버시 체계가 작성될 수 있습니다. (4672740)**

Solaris 9 9/02 운영 환경에서 커버로스 버전 5 전역 체계는 프라이버시 지원을 포함합니 다. 따라서 커버로스 국내 체계는 필요하지 않습니다. 커버로스 국내 체계 (/usr/lib/gss/do/mech\_krb.so.1에 위치)를 Solaris 8 시스템에 설치했으면 시스 템을 Solaris 9 9/02 운영 환경으로 업그레이드하기 전에 커버로스 국내 체계를 제거하십 시오.

**조치:** Solaris 9 9/02 운영 환경으로 업그레이드하기 전에 다음 단계를 따르십시오.

1. 커버로스 국내 체계가 시스템에 설치되었는지 확인하려면 다음 명령을 입력하십시 오.

```
% pkginfo | fgrep ' SUNWk5'
```
- 이 명령의 출력이 SUNWk5 패키지 이름을 포함할 경우 커버로스 국내 체계가 시스 템에 설치된 것입니다. 2단계로 이동합니다.
- 이 명령의 출력이 SUNWk5 패키지 이름을 포함하지 않을 경우 커버로스 국내 체계 가 시스템에 설치되지 않은 것입니다. 이러한 단계의 나머지를 건너뛰십시오. 시 스템을 업그레이드하십시오.
- 2. 다음 명령을 입력하여 /etc/nfssec.conf 및 /etc/gss/qop 파일을 백업하십시 오.

```
% tar -cf /var/tmp/krb_config_files.tar /etc/nfssec.conf /etc/gss/qop
```
3. 다음 명령을 입력하여 파일이 백업되었는지 확인하십시오.

```
% tar -tf /var/tmp/krb_config_files.tar
```
4. 1단계에 나열된 각 패키지를 제거하십시오.

% **pkgrm** *package-name package-name package-name*

- 5. Solaris 9 9/02 운영 환경으로 업그레이드하십시오. 업그레이드 프로그램이 전역 커버로스 체계 코드를 업그레이드하고 커버로스 프라 이버시 지원을 사용 가능하게 합니다.
- 6. 텍스트 편집기에서 /etc/gss/mech 파일의 다음 줄을 변경합니다.
	- 다음 줄의 주석을 제거하십시오

**kerberos\_v5 1.2.840.113554.1.2.2 gl/mech\_krb5.so gl\_kmech\_krb5**

필요할 경우 이전 줄을 /etc/gss/mech 파일에 추가하십시오.

■ 다음 줄을 제거하십시오

```
kerberos_v5 1.2.840.113554.1.2.2 do/mech_krb5.so do_kmech_krb5
```
■ 다음 명령을 입력하여 /etc/nfssec.conf 및 /etc/gss/qop 파일을 복원하 십시오.

% **tar -xf /var/tmp/krb\_config\_files.tar**

# **Solaris 9 및 Solaris 9 9/02 아시아권 언어 패키지의** preremove **스크립트가 업그 레이드 동안 제대로 실행되지 않습니다. (4707449)**

Solaris 9 및 Solaris 9 9/02 소프트웨어의 아시아권 언어 패키지에 포함된 preremove 스크립트가 Disk Space Reallocation(DSR)으로 업그레이드 동안 제대로 실행되지 않습 니다. Solaris 운영 환경의 최신 릴리스로 업그레이드하려고 시도하면 다음 오류 메시지 가 /var/sadm/system/logs/update\_log 파일에 표시됩니다.

Removing package SUNWkwbcp: /a/var/sadm/pkg/SUNWkwbcp/install/preremove: /a/usr/4lib: does not exist pkgrm: ERROR: preremove script did not complete successfully

Removal of *SUNWkwbcp* failed. pkgrm return code = 1 Removing package SUNWkbcp: /a/var/sadm/pkg/SUNWkbcp/install/preremove: /a/usr/4lib: does not exist pkgrm: ERROR: preremove script did not complete successfully Removal of *SUNWkbcp* failed. pkgrm return code = 1 Removing package SUNWcwbcp: /a/var/sadm/pkg/SUNWcwbcp/install/preremove: /a/usr/4lib: does not exist pkgrm: ERROR: preremove script did not complete successfully

Removal of *SUNWcwbcp* failed. pkgrm return code = 1 Removing package SUNWcbcp: /a/var/sadm/pkg/SUNWcbcp/install/preremove: /a/usr/4lib: does not exist pkgrm: ERROR: preremove script did not complete successfully

Removal of *SUNWcbcp* failed. pkgrm return code = 1 Removing package SUNWhwbcp: /a/var/sadm/pkg/SUNWhwbcp/install/preremove: /a/usr/4lib: does not exist pkgrm: ERROR: preremove script did not complete successfully

Removal of *SUNWhwbcp* failed. pkgrm return code = 1 Removing package SUNWhbcp: /a/var/sadm/pkg/SUNWhbcp/install/preremove: /a/usr/4lib: does not exist pkgrm: ERROR: preremove script did not complete successfully

Removal of *SUNWhbcp* failed. pkgrm return code = 1

**조치:** 이 오류 메시지를 무시하십시오.

# **Solaris 9 9/02 운영 환경으로 업그레이드하면 기존 보안 셸 데몬(**sshd**)이 비활성화 될 수 있습니다. (4626093)**

/etc/init.d/sshd 데몬에서 협력업체 보안 셸(예를 들어, OpenSSH)을 실행중인 시 스템에서 Solaris 9 9/02 운영 환경으로 업그레이드하면 업그레이드가 기존 보안 셸 데몬 을 비활성화합니다. 업그레이드 동안 Solaris 9 9/02 업그레이드 소프트웨어가 /etc/init.d/sshd의 내용을 겹쳐씁니다.

1장 • 설치상의 문제 **23**

**조치:** 다음 해결 방법 중 하나를 선택하십시오.

- 시스템에 보안 셸 프로토콜 서버 프로그램이 없도록 하려면 업그레이드 동안 SUNWsshdr 및 SUNWsshdu 패키지를 설치하지 마십시오.
- 시스템에 보안 셸 프로토콜 서버 또는 클라이언트 프로그램이 없도록 하려면 업그레 이드 동안 보안 셸 클러스터(SUNWCssh)를 설치하지 마십시오.

# /export**의 용량이 거의 가득 찬 경우 업그레이드가 실패합니다. (4409601)**

/export 디렉토리의 용량이 거의 가득 찬 상태에서 Solaris 9 9/02 운영 환경으로 업그 레이드하는 경우, /export에 필요한 공간이 잘못 계산되기 때문에, 업그레이드가 실패 합니다. 시스템에 디스크 없는 클라이언트가 설치되어 있거나, /export에 협력업체의 소프트웨어가 설치되어 있는 경우에 이런 문제가 자주 발생합니다. 다음 오류 메시지가 표시됩니다.

WARNING: Insufficient space for the upgrade.

**조치:** 업그레이드하기 전에 다음 조치 중 하나를 선택하십시오.

- 업그레이드가 완료될 때까지 /export 디렉토리의 이름을 임시로 바꿉니다.
- 업그레이드가 완료될 때까지 /etc/vfstab 파일의 /export 행을 임시로 주석 처 리합니다.
- /export가 별도의 파일 시스템인 경우, 업그레이드하기 전에 /export를 마운트 해 제하십시오.

#### **디스크 없는 클라이언트 서버 및 클라이언트 업그레이드 (4363078)**

시스템이 현재 AdminSuite™ 2.3 Diskless Client 도구로 설치된 디스크 없는 클라이언 트를 지원하면 먼저 서버와 동일한 Solaris 버전과 구조인 모든 기존 디스크 없는 클라이 언트를 삭제해야 합니다. 그런 다음 Solaris 9 9/02 운영 환경을 설치 또는 업그레이드하 십시오. 자세한 내용은 *System Administration Guide: Basic Administration*을 참조하십시 오.

기존의 디스크 없는 클라이언트를 통해 Solaris 9 9/02 운영 환경 설치를 시도하면, 다음 오류 메시지가 나타날 수 있습니다.

The Solaris Version (Solaris *version-number*) on slice *<xxxxxxxx>* cannot be upgraded. There is an unknown problem with the software configuration installed

on this disk.

이 오류 메시지에서, *version-number*는 현재 시스템에서 실행중인 Solaris 버전입니다. *<xxxxxxxx>*는 현재 Solaris 운영 환경을 실행중인 슬라이스를 참조합니다.

# **JavaSpaces Data Store를 업그레이드하여 WBEM 데이터 손실 방지 (4365035)**

Solaris 8 (Solaris WBEM Services 2.0) 또는 Solaris 8 6/00 (WBEM Services 2.1) 운영 환 경을 Solaris 9 9/02 (Solaris WBEM Services 2.5) 운영 환경으로 업그레이드하려 하면 기 존 데이터가 손실됩니다.

**조치:** 업그레이드를 수행한 후 소유 Managed Object Format (MOF) 파일을 다시 컴파일 하십시오.

# **64비트 Solaris 문제점**

**Sun UltraSPARC 시스템(**Sun4u**)의 경우 부트 플래시 PROM의 업그레이드가 필요 합니다.**

**주 –** 시스템에 64비트를 지원하는 펌웨어가 설치되어 있다면 플래시 PROM의 업그레이 드는 필요하지 않습니다.

UltraSPARC® 시스템에서 64비트 Solaris 운영 환경을 실행하려면, 플래시 PROM 펌웨 어를 업데이트해야 합니다. Solaris 9/9/02 설치 프로그램을 사용하여 64비트 지원을 추 가할 수 있습니다. Sun UltraSPARC 시스템에 설치할 때는 이 64비트 지원 확인란이 기 본적으로 선택됩니다. CPU 속도가 200MHz 이상이면 기본적으로 64비트 시스템은 64비 트 모드에서만 부팅됩니다.

**주 –** Sun™ 또는 UltraSPARC 시스템에서 32비트 Solaris 운영 환경을 실행하도록 선택 하면 플래시 PROM을 업그레이드할 필요가 없습니다.

다음 표는 영향을 받는 UltraSPARC (Sun4U™) 시스템과 필요한 최소 펌웨어 버전을 보 여줍니다. *System type*은 uname -i 명령의 출력과 동일한 기능을 합니다. prtconf -V 명령을 사용하면 실행중인 펌웨어의 버전을 알 수 있습니다.

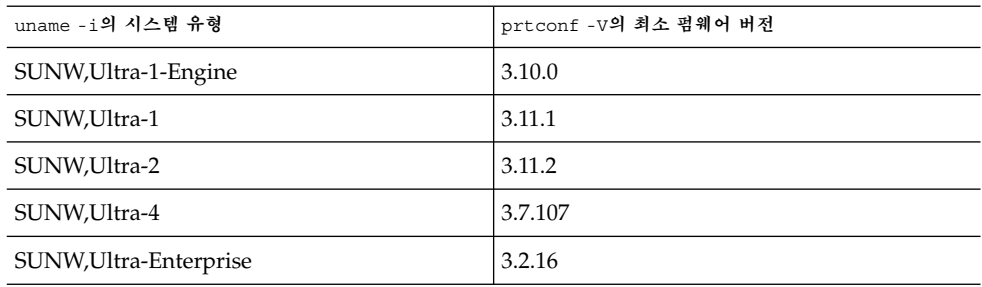

**표 1–2** UltraSPARC 시스템의 64비트 Solaris 운영 환경을 실행하는데 필요한 최소 펌웨어 버전

**주 –** 시스템이 이전 표에 나열되어 있지 않으면 플래시 PROM 업데이트가 필요하지 않 은 것입니다.

1장 • 설치상의 문제 **25**

Solaris CD를 사용한 플래시 PROM 업데이트 수행 방법에 관한 지침은 *Solaris 9 on Sun Hardware Collection*을 참조하십시오. 이 설명서가 없는 경우, http://docs.sun.com 사이트에서 다운로드하십시오.

# **Documentation CD 관련 문제**

**Solaris 2.6, 7 및 8 운영 환경을 실행하는 설명서 서버에서 9문자 이상의 이름을 가 진 설명서 패키지를 설치할 수 없습니다.**

PDF 형식으로 된 일부 지역화된 설명서 모음은 9문자 이상의 패키지 이름을 가집니다. 이러한 PDF 모음을 Solaris 7 또는 8 운영 환경을 실행하는 서버에 설치하려면 먼저 두 개의 패치를 설치해야 합니다.

**주 –** 본 릴리스에는 Solaris 2.6 서버에 대한 패치가 없습니다.

**조치:** 이러한 패치를 설치하는 방법에 대한 지침은 설명서 매체, Solaris 9 9/02 Documentation CD 1 of 2, 2 of 2 또는 DVD의 Solaris Documentation 중요 정보 파일을 참조하십시오. 이 파일은 다음 디렉토리에 있습니다.

*mount-point*/README/*locale*/install\_*locale*.html

예를 들어, Solaris 9 9/02 Documentation CD 1 of 2의 영어 파일은 다음 디렉토리에 있 습니다.

sol\_9\_doc\_1of2/README/C/install\_C.html

# **Documentation CD 설치 버그**

**Solaris 9 9/02 Documentation CD** uninstaller **유틸리티의 설치 해제 모드가 제대로 작동하지 않습니다. (4675797)**

Solaris 9 9/02 Documentation CD uninstaller를 Uninstall All 모드에서 실행하면 uninstaller가 기본적으로 설치된 그러한 설명서 패키지만 제거합니다.

**조치:** 부분적 설치 해제 모드에서 uninstaller를 실행하십시오. 설치 해제하려는 특정 패 키지를 선택하십시오.

**Solaris 9 9/02 Installation CD가 특정 로켈에서 Solaris 9 9/02 Documentation 2 of 2 CD에 대해 프롬프트를 표시하지 않습니다. (4668033)**

Solaris 9 9/02 Installation CD를 특정 로켈로 사용하면 설치 프로그램이 Solaris 9 9/02 Documentation 2 of 2 CD에서 패키지를 설치하라는 프롬프트를 표시하지 않습니다. 이 문제는 다음 로켈에서 발생합니다.

- ja\_JP.PCK
- ja JP.UTF-8
- ko.UTF-8
- **26** Solaris 9 (SPARC 플랫폼판) 9/02 릴리스 노트 2002년 9월
- zh.GBK
- zh.UTF-8
- zh CN.18030
- zh HK.BIG5HK
- zh HK.UTF-8
- zh TW.BIG5
- zh TW.UTF-8

**조치:** 다음 해결 방법 중 하나를 선택하십시오.

- Solaris 9 9/02 소프트웨어를 설치할 때 EUC 로켈(ja, ko, zh 또는 zh\_TW) 중 하나를 기본 설치 로켈로 선택하십시오.
- Solaris 9 9/02 Documentation 2 of 2 CD에서 직접 installer 유틸리티를 실행하 십시오.

# **Documentation CD가 명령줄 인터페이스 모드에서 페이지가 매겨지지 않습니다. (4520352)**

Solaris 9 9/02 Documentation CD 설치 프로그램을 nodisplay 옵션과 함께 사용하면 확인 패널이 제대로 페이지가 매겨지지 않습니다.

**조치:** nodisplay 옵션을 Solaris 9 9/02 Documentation CD 설치 프로그램과 함께 지정 하지 마십시오. 그래픽 사용자 인터페이스(GUI) 모드를 사용하여 Solaris 9 9/02 Documentation CD를 설치하십시오.

# **설치중에 발생할 수 있는 현지화 관련 문제**

# **추가 관련 로켈이 설치될 수 있습니다.**

설치용 로켈을 선택하면 추가 관련 로켈도 설치될 수 있습니다. 작동상의 이 변화는 메시 지 번역이 있는 모든 전체 로켈과 아시아권 및 일본어 부분적 로켈, 로켈 실행기가 로켈 에 대한 언어 지원을 기준으로 재패키지화되었기 때문에 Solaris 9 9/02 운영 환경에서 발생합니다. 중부 유럽어와 같은 다른 부분적 로켈은 여전히 지리적 지역을 기준으로 패 키지화되고 설치됩니다.

# **설치중에 발생할 수 있는 현지화 관련 문제**

# **Solaris 9 Beta Refresh 중국어 CDE 글꼴 패키지가 Solaris 9 9/02 운영 환경으로 업그레이드되지 않습니다. (4653908)**

간체 중국어 또는 정체 중국어 로켈 지원을 가진 Solaris 9 Beta Refresh 운영 환경을 실행 하는 시스템에서 Solaris 9 9/02 운영 환경으로 업그레이드하면 업그레이드가 성공적으 로 완료되지 않습니다. 간체 중국어 및 정체 중국어 CDE 글꼴 현지화 패키지(SUNWcdft 또는 SUNWhdft)는 해당하는 Solaris 9 9/02 패키지로 업그레이드되지 않습니다. 다음 오류 메시지가 표시됩니다.

Removing package SUNWcdft: /a/var/sadm/pkg/SUNWcdft/install/postremove: /a/usr/dt/config/xfonts/zh\_CN.EUC: does not exist

1장 • 설치상의 문제 **27**

/a/var/sadm/pkg/SUNWcdft/install/postremove:

/a/usr/dt/config/xfonts/zh\_CN.GBK: does not exist

/a/var/sadm/pkg/SUNWcdft/install/postremove:

/a/usr/dt/config/xfonts/zh\_CN.UTF-8: does not exist pkgrm: ERROR: postremove script did not complete successfully

**조치:** Solaris 9 9/02 운영 환경으로 업그레이드하기 전에 적합한 Solaris 9 Beta Refresh 제거 후 파일을 제거하십시오.

# **rm /var/sadm/pkg/SUNWcdft/install/postremove**

# **rm /var/sadm/pkg/SUNWhdft/install/postremove**

# **전체 타이어/러시아어/폴란드어/카탈란어 지원을 가진 Solaris 8 운영 환경을 실행 하는 시스템을 업그레이드하면 시스템에 잘못된 패키지가 남습니다. (4650059)**

Solaris 8 Languages Supplement CD가 설치된 Solaris 8 운영 환경을 실행중인 시스템 에서 Solaris 9 9/02 운영 환경으로 업그레이드하면 몇 가지 잘못된 타이어, 러시아어, 폴 란드어 및 카탈란어 로켈 패키지가 시스템에 남습니다. 이러한 로켈은 ARCH=sparcall 값을 가지며 Solaris 9 9/02 운영 환경으로 업그레이드중 제거되지 않습니다.

**조치:** Solaris 9 9/02 운영 환경으로 업그레이드하기 전에 Solaris 제품 레지스트리 응용 프로그램을 사용하여 Solaris 8 Languages Supplement CD 패키지를 제거하십시오.

### **일부 유럽어 로켈만 설치하면 UTF-8 로켈로 문자가 표시되지 않습니다. (4634077)**

하나 이상의 특정 유럽어 로켈 세트를 설치하면 시스템이 로켈의 UTF-8 코드 세트로 설 정된 영어 또는 유럽어 문자 세트 외부의 모든 문자를 표시하지 않을 수 있습니다. 이 문 제는 다음 조건에서 발생합니다.

- 다음 로켈 중 하나 이상을 설치합니다.
	- 중동/이스라엘 (ISO8859-8)
	- 북아프리카/이집트 (ISO8859-6)
	- 동유럽/러시아 (ISO8859-5)
	- 동유럽/터키 (ISO8859-9)
	- 남아메리카/브라질 (ISO8859-1)
	- 중부 유럽/폴란드 (ISO8859-2)
- 시스템에 다른 로켈을 설치하지 마십시오.

**조치:** 다음 해결 방법 중 하나를 선택하십시오.

- 설치중 en\_US.UTF-8 북미/미국 로켈 모두와 유럽어 로켈을 설치하십시오.
- 설치가 완료된 후 pkgadd 명령을 사용하여 시스템에 다음 패키지를 추가하십시오.
	- SUNW5ttf 정체 중국어 BIG5 True Type 글꼴 패키지
	- SUNWcttf 간체 중국어(EUC) True Type 글꼴
	- SUNWiiimr 인터넷/인트라넷 입력 메소드 프레임워크 패키지(Root)
	- SUNWiiimu 인터넷/인트라넷 입력 메소드 프레임워크 패키지(Usr)
	- SUNWinleu 인도 로켈 환경 사용자 파일
	- SUNWinlex 인도 언어 환경 사용자 파일(64비트)
	- SUNWinttf 인도 True Type 글꼴
	- SUNWjxcft 일본어 필수 TrueType 글꼴
- SUNWkttf 한국어 True Type 글꼴
- SUNWtleu 타이어 로켈 환경 사용자 파일
- SUNWtleux 타이어 언어 환경 사용자 파일(64비트)

이러한 패키지는 Solaris 9 9/02 Software 1 of 2 CD 또는 CD 이미지의 Solaris\_9/Product 디렉토리에서 사용 가능합니다.

예를 들어, Solaris 9 9/02 Software 1 of 2 CD의 Solaris 9 9/02 운영 환경을 설치할 경 우 다음 명령을 입력하십시오.

- # **cd /cdrom/cdrom0/Solaris\_9/Product** # **pkgadd -d . SUNW5ttf**
- # **pkgadd -d . SUNWcttf**
- 이 목록의 각 패키지에 대해 이 pkgadd 명령을 반복하십시오.

Solaris 9 (SPARC 플랫폼판) 9/02 릴리스 노트 • 2002년 9월

# Solaris 런타임 문제

이 장은 문제로 알려진 런타임 문제에 대해 설명합니다.

다음 런타임 버그 설명은 본 문서가 Solaris 9 9/02 Documentation CD 및 Solaris 9 9/02 Installation CD의 설치 키오스크에 발행된 이후 이 장에 추가되었습니다.

■ "Solaris 9 9/02 운영 환경의 UltraSPARC II CP 이벤트 메시지가 항상 생성되지 않습 니다. (4732403)" 33 페이지

# **스마트 카드 버그**

# **시스템이 스카트 카드에 응답하지 않습니다. (4415094)**

ocfserv가 종결되고 디스플레이가 잠기면 스마트 카드가 삽입 또는 제거된 경우에도 시스템이 잠겨 있습니다.

**조치:** 다음 단계에 따라 시스템을 잠금 해제하십시오.

- 1. ocfserv 프로세스가 종결된 시스템에서 원격 로그인을 수행합니다.
- 2. 수퍼 유저가 되십시오.
- 3. 단말기 창에서 다음과 같이 입력하여 dtsession 프로세스를 종료합니다.

# **pkill dtsession**

ocfserv가 다시 시작하고 스마트 카드 로그인 및 기능이 복원됩니다.

# **스마트 카드 관리 콘솔의 구성 파일 편집 메뉴 항목을 사용할 수 없습니다. (4447632)**

스마트 카드 관리 콘솔의 구성 파일 편집 메뉴는

/etc/smartcard/opencard.properties에 있는 스마트 카드 구성 파일을 편집할 수 없습니다. 메뉴 항목을 선택하면 기술 지원에서 요청하지 않은 경우에는 계속 진행하 지 말 것을 알리는 경고 메시지가 나타날 수 있습니다.

**조치:** 스마트 카드 관리 콘솔의 구성 파일 편집 메뉴 항목을 사용하지 마십시오. 스마트 카드의 구성에 대한 자세한 내용은 *Solaris Smartcard Administration Guide*를 참조하십시 오.

# **공통 데스크탑 환경(CDE) 버그**

#### **FontList 옵션이 지정된 경우 명령줄에서 시작시** dtmail**이 충돌합니다. (4677329)**

dtmail이 명령줄에서 시작될 때 FontList 옵션이 지정된 경우 dtmail은 IMAP 서버와 연결된 후 충돌합니다. 다음 예제를 보십시오.

**/usr/dt/bin/dtmail -xrm "Dtmail\*FontList: -\*-r-normal-\*:"**

다음 오류 메시지가 표시됩니다.

Segmentation Fault

이 문제는 C 및 ja 로켈 모두에서 발생합니다.

**조치:** 명령줄에서 dtmail시작시 FontList 옵션을 지정하지 마십시오.

# **CDE 메일러가 긴 행이 있는 전자 우편 표시 도중 중단된 것으로 보입니다. (4418793)**

Solaris 9 9/02 유니코드 또는 UTF-8 로켈에서 긴 행이 있는 전자 우편을 읽으려고 하면 CDE 메일러(dtmail)가 중단된 것으로 보입니다. 메시지가 즉시 표시되지 않습니다.

**조치:** 다음 해결 방법 중 하나를 선택하십시오.

- dtmail 우편함 창이 132자 이상을 한번에 보일 수 있도록 창의 크기를 늘립니다.
- 다음 단계에 따라 복합 텍스트 레이아웃 기능을 비활성화합니다.
	- 1. 수퍼 유저가 되십시오.
	- 2. 디렉토리를 시스템의 로켈 디렉토리로 변경합니다.
		- # **cd /usr/lib/locale/***locale-name*

여기서 *locale-name*은 시스템의 Solaris 9 9/02 유니코드 또는 UTF-8 로켈의 이름 을 참조하십시오.

3. 로켈 레이아웃 엔진 범주의 이름을 바꿉니다.

# **mv LO\_LTYPE LO\_LTYPE-**

**주 –** 로켈 레이아웃 엔진에 패치를 적용하기 전에 로켈 레이아웃 엔진 범주를 원 래 이름(LO LTYPE)으로 바꿉니다.

# **PDASync가 데스크탑에서 마지막 입력된 항목을 삭제할 수 없습니다. (4260435)**

데스크탑에 있는 마지막 메뉴 항목을 삭제한 후, 그 항목은 핸드헬드 장치를 동기화시킬 때 핸드헬드 장치에서 데스크탑으로 복원됩니다. 삭제한 다음 복원한 항목의 예제는 캘 린더의 마지막 약속 또는 주소 관리자에 있는 마지막 주소입니다.

**조치:** 동기화 이전에 휴대용 장치에서 마지막 입력된 항목을 수동으로 삭제하십시오.

# **PDASync가 멀티바이트 국제화 PDA 장치와의 데이터 교환을 지원하지 않습니다. (4263814)**

PDA 장치와 Solaris CDE 사이의 멀티바이트 데이터를 교환할 경우, 데이터가 두 환경 모두에서 손상될 수 있습니다.

**조치:** PDASync 응용프로그램을 실행하기 전에 PDA 백업 유틸리티를 사용하여 개인용 컴퓨터에 데이터를 백업하십시오. 우발적으로 멀티바이트 데이터를 교환하고 해당 데이 터를 손상한 경우 백업에서 데이터를 복원하십시오.

# **시스템 관리 버그**

# **Solaris 9 9/02 운영 환경의 UltraSPARC II CP 이벤트 메시지가 항상 생성되지 않 습니다. (4732403)**

Solaris 9 9/02 운영 환경에서, UltraSPARC II 기반 시스템에서 일부 회복할 수 없는 메모 리 오류 메시지를 동반하는 CP 이벤트 메시지가 항상 생성되지 않습니다. 이러한 시스템 으로는 Sun Enterprise™ 10000 및 Sun Enterprise™ 6500/6000/5500/5000/ 4500/4000/3500/3000 시스템이 포함됩니다. 결과적으로 CPU 고장을 식별하는데 필요 한 일부 정보가 항상 존재하지 않을 수 있습니다.

**조치:** 이 문제에 대한 최신 정보는 SunSolve 웹 사이트 http://sunsolve.sun.com을 확인하십시오.

# **Solaris WBEM Services 2.5 데몬이** com.sun **응용프로그램 프로그래밍 인터페이 스 제공자를 찾을 수 없습니다. (4619576)**

Solaris WBEM Services 2.5 데몬은 com.sun.wbem.provider 인터페이스 또는 com.sun.wbem.provider20 인터페이스에 대해 작성되는 제공자를 찾을 수 없습니 다. 이러한 인터페이스에 대해 작성된 제공자에게 Solaris\_ProviderPath 인스턴스 를 작성해도 Solaris WBEM Services 2.5 데몬은 제공자를 찾지 못합니다.

**조치:** 데몬이 공급자를 찾을 수 있게 하려면 Solaris WBEM Services 2.5 데몬을 정지하고 다시 시작합니다.

# **/etc/init.d/init.wbem stop**

# **/etc/init.d/init.wbem start**

**주 –** javax API를 사용하여 제공자를 개발하면 Solaris WBEM Services 2.5 데몬을 정지 및 재시작할 필요가 없습니다. Solaris WBEM Services 2.5 데몬은 javax 제공자를 동적으 로 인식합니다.

# **XML/HTTP 전송 프로토콜에서 일부** com.sun **응용프로그램 프로그래밍 인터페이 스 메소드 호출 실패 (4497393, 4497399, 4497406, 4497411)**

javax 응용프로그램 프로그래밍 인터페이스가 아닌 com.sun 응용프로그램 프로그래밍 인터페이스를 사용하여 WBEM 소프트웨어를 개발하려고 하면 CIM 원격 메소드 호출 (RMI)만 전체 지원됩니다. XML/HTTP와 같은 다른 프로토콜은 com.sun 응용프로그 램 프로그래밍 인터페이스와 함께 완전 작동된다고 보장할 수 없습니다.

다음 표는 RMI에서는 성공적으로 실행되지만 XML/HTTP에서는 실패하는 호출의 예 제를 나열합니다.

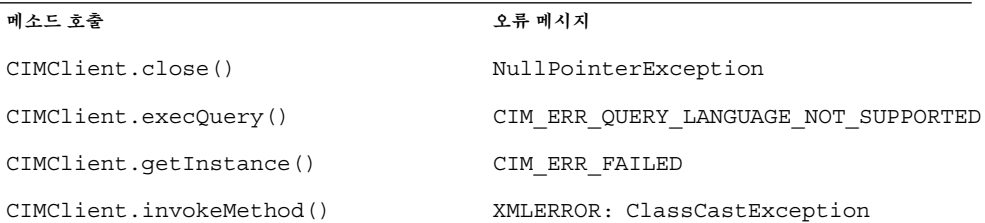

# **Solaris 관리 콘솔 마운트 및 공유 도구로 파일 시스템 마운트 속성을 수정할 수 없 습니다. (4466829)**

Solaris 관리 콘솔 마운트 및 공유 도구는 /(루트), /usr 및 /var와 같은 시스템 핵심 파 일 시스템의 마운트 옵션을 수정할 수 없습니다.

**조치:** 다음 해결 방법 중 하나를 선택하십시오.

■ 마운트 명령과 함께 원격 옵션을 사용합니다.

# **mount -F** *file-system-type* **-o remount,***additional-mount-options* **\** *device-to-mount mount-point*

**주 –** -remount 옵션을 mount 명령과 함께 사용하여 수행한 마운트 속성 수정은 지 속되지 않습니다. 또한, 이전 명령의 *additional-mount-options* 부분에서 지정되지 않은 모든 마운트 옵션은 시스템이 지정한 기본 값을 상속합니다. 자세한 내용은 설명서 페이지 mount\_ufs(1M)를 참조하십시오.

■ /etc/vfstab 파일의 해당 항목을 편집하여 파일 시스템 마운트 속성을 수정한 다 음 시스템을 재부트합니다.

# **WBEM으로 데이터를 추가하려 할 때 CIM\_ERR\_LOW\_ON\_MEMORY 오류가 발생 합니다. (4312409)**

메모리가 부족할 경우 다음 오류 메시지가 표시됩니다.

```
CIM_ERR_LOW_ON_MEMORY
```
Common Information Model(CIM) 객체 관리자가 메모리가 부족한 상태에서 실행될 경 우 추가 입력 항목을 추가할 수 없습니다. CIM 객체 관리자 저장소를 재설정해야 합니 다.

**조치:** CIM 객체 관리자 저장소를 재설정 하려면 다음 단계를 따르십시오.

- 1. 수퍼 유저가 되십시오.
- 2. CIM 객체 관리자를 정지하십시오.
	- # **/etc/init.d/init.wbem stop**
- 3. JavaSpaces™ 로그 디렉토리를 제거하십시오.

```
# /bin/rm -rf /var/sadm/wbem/log
```
- 4. CIM 객체 관리자를 재시작하십시오.
	- # **/etc/init.d/init.wbem start**

**주 –** CIM 객체 관리자 저장소를 재설정하면 데이터 기억 장치의 소유권 정의를 손실 합니다. 사용자는 mofcomp 명령을 사용해서 이러한 소유권 정보가 있는 MOF 파일 을 다시 컴파일합니다. 다음 예제를 보십시오.

```
# /usr/sadm/bin/mofcomp -u root -p root-password your-mof-file
```
# **Solaris 볼륨 관리자 문제**

### **Solaris 볼륨 관리자** metattach **명령이 실패할 수도 있습니다.**

파일 시스템이 실린더 0으로 시작하지 않는 루트(/) 파일을 Solaris 볼륨 관리자가 이중 화하도록 한 경우, 부가하는 모든 부속 미러도 실린더 0으로 시작하지 말아야 합니다.

실린더 0으로 시작하는 부속 미러를 원래 부속 미러가 실린더 0에서 시작하지 않는 미러 에 첨부하려 할 경우, 다음 오류 메시지가 표시됩니다.

can't attach labeled submirror to an unlabeled mirror

**조치:** 다음 해결 방법 중 하나를 선택하십시오.

- 다른 부속 미러에 대한 루트 파일 시스템과 볼륨이 모두 실린더 0에서 시작하도록 하 십시오.
- 다른 부속 미러에 대한 루트 파일 시스템과 볼륨이 모두 실린더 0에서 시작하지 않도 록 하십시오.

2장 • Solaris 런타임 문제 **35**

**주 –** 기본적으로 JumpStart 설치 프로세스는 실린더 0에서 시작/교체하고 루트(/) 파일 시스템은 디스크의 다른 곳에서 시작/교체합니다. 일반적인 시스템 관리자 관행은 대개 실린더 0에서 슬라이스 0을 시작하는 것입니다. 루트가 실린더 0이 아닌 슬라이스 0에 있 는 기본 JumpStart 설치를 슬라이스 0이 실린더 0에서 시작하는 일반적인 보조 디스크로 이중화하면 두번째 부속 미러를 첨부하려 시도할 때 오류 메시지가 표시됩니다. Solaris 설치 프로그램의 기본 동작에 대한 자세한 내용은 "교체 설치 문제" 13 페이지를 참조하 십시오.

# **Solaris 볼륨 관리자 버그**

# metadetach **명령을 사용하여 부속 미러를 분리하면 자동으로 미러의 크기가 조절 됩니다. (4678627)**

metadetach 명령을 사용하여 미러에서 부속 미러를 제거하면 부속 미러를 다시 부가 하지 못할 수 있습니다. 이 문제는 미러가 부속 미러를 분리한 후 자동으로 크기가 조절 되기 때문에 발생합니다.

**조치:** metadetach 명령을 사용하여 부속 미러를 분리하기 전에 분리하려는 부속 미러 와 동일한 크기의 부속 미러를 부가하십시오.

## **Solaris 볼륨 관리자** metareplace -e **명령이 디스크가 제거 후 교체될 때 소프트 분할 영역을 활성화는데 실패합니다. (4645781)**

시스템에서 물리적으로 소프트 분할된 디스크를 제거하고 새로운 디스크로 교체하면 metareplace -e 명령이 소프트 분할을 활성화하는데 실패합니다. 이 실패는 소프트 분할을 활성화하기 위해 metareplace -e 명령을 실행하기 전에 metarecover 명령 을 사용했는지 여부에 관계없이 발생합니다.

**조치:** 새 디스크에서 소프트 분할 영역을 다시 작성하십시오.

**주 –** 소프트 분할 영역이 미러 또는 RAID 5의 일부이면 -e 옵션 없이 metareplace 명 령을 사용하여 이전 소프트 분할 영역을 새 소프트 분할 영역으로 교체하십시오.

# **metareplace dx** *mirror or RAID 5 old\_soft\_partition new\_soft\_partition*

# **고장난 핫 스패어 디스크가 교체된 경우 Solaris 볼륨 관리자** metahs -e **명령이 구 리 케이블 기억 장치 상자에서 오류를 일으킵니다. (4644106)**

metahs -e 명령은 다음 상황에서 오류를 일으킬 수 있습니다.

- 1. 핫 스패어 장치에 metaverify 테스트 유틸리티를 사용하여 유발된 오류와 같은 문 제가 발생합니다.
- 2. Solaris 볼륨 관리자 소프트웨어가 메타 장치에 오류가 발생한 경우 핫 스패어를 작동 하려고 시도합니다. 핫 스패어는 broken으로 표시됩니다.
- 3. 시스템이 다운됩니다. 핫 스패어를 포함하는 고장난 디스크는 동일한 위치에서 새 디 스크로 대체됩니다.
- 4. 시스템이 부트되고 Solaris 볼륨 관리자 소프트웨어는 새 핫 스패어를 인식하지 않습 니다.
- 5. metahs -e 명령이 사용되어 새 장치의 핫 스패어를 사용 가능하게 합니다.

다음 메시지가 표시됩니다.

WARNING: md: d0: open error of hotspare (Unavailable)

Solaris 볼륨 관리자 소프트웨어가 같은 물리적 위치에서 교체된 새 핫 스패어 디스크를 내부적으로 인식하지 않기 때문에 고장이 발생합니다. Solaris 볼륨 관리자 소프트웨어 는 이제 시스템에 없는 디스크의 장치 ID를 계속 표시합니다.

**주 –** 이 오류는 디스크가 교체될 때 장치 번호가 변경된 Photon 또는 기억 장치 동봉에서 발생하는 것이 알려지지 않습니다.

**조치:** 다음 해결 방법 중 하나를 선택하십시오.

- 다음 단계를 따라 Solaris 볼륨 관리자 상태 데이터베이스의 핫 스패어 디스크의 장치 ID를 업데이트하십시오.
	- 1. 수퍼 유저가 되십시오.
	- 2. 다음 명령을 입력하여 핫 스패어 디스크의 장치 ID를 업데이트하십시오.

# **metadevadm -u** *logical-device-name*

3. 다음 명령을 입력하여 새 핫 스패어 디스크를 사용 가능하게 하십시오.

# **metareplace -e** *logical-device-name*

- 다음 단계에 따라 시스템의 핫 스패어와 핫 스패어 풀을 관리하십시오.
	- 1. 수퍼 유저가 되십시오.
	- 2. 다음 명령을 입력하여 새 핫 스패어 슬라이스의 항목을 삭제하십시오.

# **metahs -d hsp***hot-spare-pool-number logical-device-name*

3. 다음 명령을 입력하여 올바른 장치 ID를 가진 동일한 위치에서 핫 스패어 슬라이 스에 대한 새 항목을 작성하십시오.

# **metahs -a hsp***hot-spare-pool-number logical-device-name*

# **논리적 장치 이름이 더 이상 존재하지 않을 경우 Solaris 볼륨 관리자** metadevadm **명령이 실패합니다. (4645721)**

고장난 드라이브를 Solaris 볼륨 관리자 소프트웨어로 구성된 드라이브로 교체할 수 없 습니다. 교체 드라이브는 Solaris 볼륨 관리자 소프트웨어에 대하여 새 드라이브여야 합 니다. Photon에서 하나의 슬롯에서 다른 슬롯으로 디스크를 물리적으로 이동하면 metadevadm 명령이 오류를 일으킬 수 있습니다. 이 오류는 슬라이스의 논리적 장치 이 름이 더 이상 존재하지 않을 때 발생합니다. 그러나 디스크의 장치 ID는 메타 장치 복제 에 남아 있습니다. 다음 메시지가 표시됩니다.

Unnamed device detected. Please run 'devfsadm && metadevadm -r to resolve.

2장 • Solaris 런타임 문제 **37**

**주 –** 이 시간 동안 새 위치에서 디스크에 액세스할 수 있습니다. 그러나 이전 논리적 장 치 이름을 사용하여 슬라이스에 액세스해야 할 수도 있습니다.

**조치:** 드라이브를 물리적으로 원래 슬롯으로 이동시킵니다.

## **Solaris 볼륨 관리자** metarecover **명령이** metadb **이름 공간을 갱신하는데 실패 합니다. (4645776)**

시스템에서 물리적 디스크를 제거 및 교체한 다음 metarecover -p -d 명령을 사용하 여 디스크에 적절한 소프트 분할 영역 특정 정보를 쓰면 개방형 오류를 발생합니다. 명령 은 메타 장치 데이터베이스 이름 공간을 갱신하여 디스크 장치 식별의 변경을 반영하지 않습니다. 이 분할 영역은 디스크 상단에 구축한 그러한 각 소프트 분할 영역에 대한 개 방형 오류를 일으킵니다. 다음 메시지가 표시됩니다.

Open Error

**조치:** metarecover 명령을 사용하는 대신 새 디스크에 소프트 분할 영역을 작성하여 소프트 분할 영역을 복구합니다.

**주 –** 소프트 분할 영역이 미러 또는 RAID 5의 일부이면 -e 옵션 없이 metareplace 명 령을 사용하여 이전 소프트 분할 영역을 새 소프트 분할 영역으로 교체하십시오.

# **metareplace dx** *mirror or RAID 5 old\_soft\_partition new\_soft\_partition*

# **네트워킹 버그**

### **유휴 Solaris PPP 4.0 데몬이 중지 기간 동안 종료할 수 있습니다. (4647938)**

Solaris 지점간 프로토콜(PPP) 4.0 데몬(pppd)이 다음 조건에서 예상치 않게 종료할 수 있습니다.

- pppd 데몬이 유휴입니다.
- pppd 데몬에 대한 demand 및 holdoff 옵션이 사용 가능합니다.
- 중지 기가 동아 패킷이 도착합니다.

pppd 데몬이 예상치 않게 종료하면 다음 메시지와 유사한 메시지가 해당 시스템 로그 파일에 기록됩니다.

```
current date hostname pppd[PID]: [ID 702911 daemon.error] unable
to set IP to pass: Invalid argument
current date hostname pppd[PID]: [ID 702911 daemon.error] unable to
enable IPCP
```
pppd 데몬에 대한 demand 및 holdoff 옵션에 대한 자세한 내용은 설명서 페이지 pppd(1M)를 참조하십시오.

**조치:** 다음 해결 방법 중 하나를 선택하십시오.

#### **38** Solaris 9 (SPARC 플랫폼판) 9/02 릴리스 노트 • 2002년 9월

- 데몬이 링크를 다시 시작하려 하기 전에 pppd 데몬이 필요하지 않으면 pppd 데몬과 함께 holdoff 옵션을 사용하지 마십시오.
- holdoff 옵션 값을 0으로 설정하십시오.
- 다음 본 셸 스크립트와 유사한 루프 스크립트에서 pppd 데몬을 실행하십시오.

```
#!/bin/sh
        while :; do
                /usr/bin/pppd cua/b lock idle 60 demand nodetach noauth \
                38400 10.0.0.1:10.0.0.2 holdoff 20
        done
```
# **필터링이 활성화된 상태에서 두 IP 노드 사이에 다중 터널을 구성하면 패킷 손실이 일어날 수 있습니다. (4152864)**

두 IP 노드 사이에서 다중 IP 터널을 구성하고 ip\_strict\_dst\_multihoming 또는 다 른 IP 필터를 활성화하면 패킷 손실이 일어날 수 있습니다.

**조치:** 다음 해결 방법 중 하나를 선택하십시오.

- 먼저 두 IP 노드 사이에 단일 터널을 구성하십시오. ifconfig 명령을 addif 옵션과 함께 사용하여 터널에 주소를 추가하십시오.
- 두 IP 노드 사이의 터널에서 ip\_strict\_dst\_multihoming을 활성화하지 마십시 오.

## **보안 버그**

#### **CDE 화면 잠금을 잠금 해제하면 커버로스 버전 5 인증서가 제거됩니다. (4674474)**

잠긴 CDE 세션을 잠금 해제하면 캐시된 커버로스 버전 5(krb5) 인증서가 제거될 수 있 습니다. 결과적으로 다양한 시스템 유틸리티에 액세스하지 못할 수 있습니다. 이 문제는 다음 조건에서 발생합니다.

- /etc/pam.conf 파일에서 시스템에 대한 dtsession 서비스가 기본적으로 krb5 모듈을 사용하도록 구성되었습니다.
- CDE 세션을 잠근 다음 세션을 잠금 해제해보십시오.
- 이 문제가 발생하면 다음 오류 메시지가 나타납니다.

lock screen: PAM-KRB5 (auth): Error verifying TGT with host/*host-name*: Permission denied in replay cache code

**조치:** 다음 비 pam\_krb5 dtsession 항목을 /etc/pam.conf 파일에 추가하십시오.

```
dtsession auth requisite pam_authtok_get.so.1
dtsession auth required pam_unix_auth.so.1
```
/etc/pam.conf 파일에 이러한 항목이 있으면 pam\_krb5 모듈은 기본적으로 실행되 지 않습니다.

2장 • Solaris 런타임 문제 **39**

**CDE 이동식 매체 자동 실행 기능이 Solaris 9 9/02 운영 환경에서 제거되었습니다. (4483353)**

CDE 데스크탑 환경의 이동식 매체 자동 실행 기능은 Solaris 9 9/02 운영 환경에서 임시 적으로 제거되었습니다. 이 기능은 잠재적 보안 문제를 경감시키기 위해 제거되었습니 다.

CD-ROM 또는 다른 이동식 매체 볼륨에 대한 자동 실행 기능을 사용하려면 다음 중 하 나를 해야 합니다.

- 이동식 매체 파일 시스템의 최상위에서 volstart 프로그램을 실행하십시오.
- CDE 외부에서 CD와 함께 포함된 지시 사항을 따릅니다.

**주 –** 보안 문제 및 패치에 대한 최신 정보를 보려면 SunSolve 웹 사이트, http://sunsolve.sun.com을 확인하십시오. 모든 보안 패치는 지원 계약 없이 SunSolve 사이트에서 얻을 수 있습니다.

# cron**,** at**, 및** batch **명령이 잠긴 계정에 대하여 작업 일정을 잡을 수 없습니다. (4622431)**

Solaris 9 9/02 운영 환경에서, 잠긴 계정은 만료되었거나 존재하지 않는 계정과 동일하 게 처리됩니다. 결과적으로 cron, at 및 batch 유틸리티는 잠긴 계정에서 작업의 일정 을 잡을 수 없습니다.

**조치:** 잠긴 계정이 cron, at 또는 batch 작업을 받아들이도록 하려면 잠긴 계정(\*LK\*) 의 암호 필드를 문자열 NP(암호 없음)로 교체합니다.

# **추가 소프트웨어 버그**

# **Veritas 볼륨 관리자가 Solaris 9 9/02 운영 환경을 실행하는 시스템에서 고장날 수 있습니다. (4642114)**

Solaris 9 9/02 운영 환경을 실행중인 시스템에서 Veritas 볼륨 관리자로 다양한 작업을 수행하려 하면 vxddladm addjob 또는 vxddladm addsupport 유틸리티가 코어 덤 프될 수 있습니다.

**조치:** 다음 단계를 따르십시오.

- 1. 수퍼 유저가 되십시오.
- 2. 시스템에 /var/ld/ld.config 파일 및 /usr/bin/crle 유틸리티가 있는지 확인 하십시오.
- 3. 단말기 창에서 다음 명령을 입력하십시오.
	- # **/usr/bin/cp /var/ld/ld.config /var/ld/ld.config.save**
	- # **/usr/bin/crle -E LD\_LIBRARY\_PATH=/usr/lib**
	- # *appropriate-vxddladm-command*
	- # **/usr/bin/mv /var/ld/ld.config.save /var/ld/ld.config**

# **Documentation CD 관련 문제**

# **iPlanet Directory Server 5.1 설명서 링크가 제대로 작동하지 않습니다.**

iPlanet Directory Server™ 5.1 Collection(Solaris판)에서 제목이 DocHome인 링크와 개 별 책 사이의 링크가 작동하지 않습니다. 이러한 링크를 선택하면 브라우저가 찾을 수 없 음 오류를 표시합니다.

**조치:**시스템에서 iPlanet Directory Server 5.1 문서 사이를 이동하려면 http://docs.sun.com의 iPlanet Directory Server 5.1 Collection(Solaris판) 페이지로 이 동하십시오. 보려는 문서의 링크를 누르십시오.

# **다른 설명서 패키지를 제거하기 위해 필요한** SUNWsdocs **패키지**

SUNWsdocs 패키지를 제거한 다음 다른 설명서 패키지를 제거하려고 시도하면 제거가 실패합니다. 이 문제는 SUNWsdocs 패키지가 모음으로 설치되었고 브라우저 항목 포인 트를 제공하기 때문에 발생합니다.

**조치:** SUNWsdocs 패키지를 제거하면 설명서 매체에서 SUNWsdocs 패키지를 다시 설치 한 다음 다른 설명서 패키지를 제거합니다.

# **Documentation CD 버그**

# **유럽어 로켈 PDF 문서가 C 로켈을 통해서만 사용 가능합니다. (4674475)**

Solaris 9 9/02 운영 환경 및 UNIX 기반 시스템에서 Solaris 9 9/02 Documentation 1 of 2 CD의 PDF 문서는 다음 유럽권 로켈에서는 액세스할 수 없습니다.

- de (독일어)
- es (스페인어)
- $fr$  (프랑스어)
- it (이태리어)
- sv (스웨덴어)

이 문제는 Adobe Acrobat Reader의 제한때문에 발생합니다. 이 문제에 대한 자세한 내 용은 Adobe Technote 사이트

http://www.adobe.com:80/support/techdocs/294de.htm을 참조하십시오.

**조치:** 다음 해결 방법 중 하나를 선택하십시오.

- Solaris 9 9/02 운영 환경 및 다른 UNIX 기반 시스템에서 환경 변수 LC\_ALL을 C acroread로 설정하십시오. 예를 들어, C 셸의 단말기 창에서 다음 명령을 입력하십 시오.
	- % **env LC\_ALL=C acroread**
- Adobe Acrobat Reader 5.0 이상 버전으로 업그레이드하십시오.

**Solaris 9 9/02 설명서 패키지를 제거하면 우발적으로 일부 Solaris 9 9/02 설명서 모음이 설치 해제될 수 있습니다. (4641961)**

다음이 발생한 경우 일부 Solaris 9 9/02 설명서 모음이 시스템에서 우발적으로 제거될 수 있습니다.

- 1. 시스템에 Solaris 9 9/02 Documentation 1 of 2 및 2 of 2 CD를 모두 설치합니다.
- 2. 그런 다음 prodreg 유틸리티 또는 Solaris 9 9/02 Documentation CD 설치 프로그 램을 사용하여 특정 설명서 패키지를 제거합니다.

Solaris 9 9/02 Documentation 1 of 2 및 2 of 2 CD에는 공통적으로 3개 모음이 있습니다. Solaris 9 9/02 Documentation 1of 2 또는 2of 2 CD 설치에서 이러한 모음을 포함하는 패 키지를 제거하면 패키지가 두 설치 모두에 대해 제거됩니다.

다음 표는 예상치 않게 제거될 수 있는 패키지를 나열합니다.

**표 2–1** 두 Solaris 9 9/02 Documentation CD에 포함된 Solaris 9 9/02 설명서 패키지

| HTML 패키지 이름 | PDF 패키지 이름 | 모음 설명                                               |
|-------------|------------|-----------------------------------------------------|
| SUNWaadm    | SUNWpaadm  | Solaris 9 System<br><b>Administrator Collection</b> |
| SUNWdev     | SUNWpdev   | Solaris 9 Developer Collection<br>-ko               |
| SUNWids     | SUNWpids   | iPlanet Directory Server 5.1<br>Collection          |

**조치:** 다음 해결 방법 중 하나를 선택하십시오.

- 설치 해제 프로세스가 예상치 않게 이러한 설명서 패키지를 제거했으나 이러한 패키 지를 시스템에 존재하게 하려면 Solaris 9 9/02 Documentation 1 of 2 또는 2 of 2 CD에서 해당 패키지를 다시 설치합니다.
- 이 문제를 방지하려면 pkgrm 유틸리티를 사용하여 시스템에서 제거하려는 패키지 를 제거하십시오.

# **현지화 관련 버그**

#### **AltGraph-E가** en\_US.UTF-8 **로켈로 유럽 문자를 만들지 않습니다. (4633549)**

en US.UTF-8 로켈에서 AltGraph 및 E 키를 동시에 눌러 유럽 문자를 입력할 수 없습 니다.

**조치:** 다음 해결 방법 중 하나를 선택하십시오.

■ Compose 키와 C 키를 각각 누르고 해제한 다음 = 키를 누르고 해제합니다 (Compose+C+=).

**주 –** 키보드가 Compose 를 포함하지 않으면 Shift 및 T 키를 누른 상태에서 Control 키를 누릅니다(Ctrl-Shift-T).

■ Alt 키를 누르고 동시에 4 키를 누릅니다(Alt-4).

### **Shift-U가 아랍어 로켈에서 예상대로 작동하지 않습니다. (4303879)**

아랍어 로켈에서 구분 문자를 생성하려면 아랍어 문자를 입력한 다음 Shift-U를 누릅니 다.

### **유럽 언어** UTF-8 **로켈에서 정렬 기능이 제대로 실행되지 않습니다. (4307314)**

UTF-8 로켈에서 정렬이 제대로 작동하지 않습니다.

**조치:** FIGGS UTF-8로켈에서 정렬하기 전에 *LC\_COLLATE* 변수를 ISO–1 호환으로 설 정하십시오.

- # **echo \$LC\_COLLATE**
- > es\_ES.UTF-8
- # **LC\_COLLATE=es\_ES.IS08859-1**
- # **export LC\_COLLATE**

그런 다음 정렬을 시작하십시오.

# **보안 셸 응용프로그램이 완전 현지화되지 않습니다. (4680353)**

보안 셸 응용프로그램이 현지화되지 않았고 모두 번역될 수 없습니다.

# **Sun ONE Directory Server (이전 iPlanet Directory Server) 문제**

# **설치 문제**

설치 동안 구별된 이름을 입력할 UTF-8 문자 세트 인코딩을 사용하십시오. 다른 인코딩 은 지원되지 않습니다. 설치 작동이 로컬 문자 세트의 데이터를 UTF-8 문자 세트 인코딩 으로 변환하지 않습니다. 데이터 가져오기에 사용되는 LDIF 파일도 UTF-8 문자 세트 인 코딩을 사용합니다. 가져오기 작동은 로컬 문자 세트 인코딩의 데이터를 UTF-8 문자 세 트 인코딩으로 변환하지 않습니다.

### **스키마 문제**

Sun<sup>™</sup> Open Net Environment (Sun ONE) Directory Server (이전 iPlanet Directory Server) 5.1과 함께 제공된 스키마가 groupOfNames 및 groupOfUniquenames 객체 클래스에 대한 RFC 2256에 지정된 것과 다릅니다. 제공된 스키마에서 member 및 uniquemember 속성 유형은 선택적입니다. RFC 2256은 이러한 유형에 대해 적어도 하 나의 값이 각 객체 클래스에 존재해야 한다고 지정합니다.

aci 속성은 명시적으로 해당 속성을 요청하지 않는 한 검색에서 반환되지 않는 작업 속 성입니다.

2장 • Solaris 런타임 문제 **43**

### **복제 문제**

WAN을 통한 다중 마스터 복제는 현재 지원되지 않습니다.

#### **서버 플러그인 문제**

Sun™ ONE Directory Server 5.1은 UID 고유성 플러그인을 제공합니다. 기본적으로 플 러그인은 활성화되지 않습니다. 특정 속성에 대한 속성 고유성을 보장하려면 각 속성에 대한 속성 고유성 플러그인의 새 인스턴스를 작성하십시오. 속성 고유성 플러그인에 대 한 자세한 내용은 http://docs.sun.com **의** *iPlanet Directory Server 5.1 Administrator's Guide*를 참조하십시오.

참조 무결성 플러그인은 현재 기본적으로 분리되어 있습니다. 충돌 결정 루프를 방지하 려면 다중 마스터 복제 환경에서 참조 무결성 플러그인이 하나의 마스터에서만 활성화 되어야 합니다. 체인 요청을 실행하는 서버에서 참조 무결성 플러그인을 실행하기 전에 성능 자원, 시간 및 무결성 요구를 분석하십시오. 무결성 확인은 상당한 메모리와 CPU 자원을 소모할 수 있습니다.

#### **롤 및 서비스 클래스 문제**

nsRoleDN 속성은 롤을 정의하는데 사용됩니다. 사용자의 항목에서 롤의 멤버십을 평가 하는데 사용되어서는 안 됩니다. 롤 멤버십을 평가할 때 nsrole 속성을 찾으십시오.

### **색인 문제**

VLV 색인이 하나 이상의 데이터베이스를 포괄할 경우 제대로 작동하지 않습니다.

# **Sun ONE Directory Server 버그**

#### **콘솔을 통해 사용자를 비활성화할 수 없습니다. (4521017)**

Sun ONE Directory Server 5.1 콘솔을 시작하고 새 사용자 또는 롤을 비활성으로 작성하 면 새로 작성된 사용자 또는 새로 작성된 롤이 비활성화되지 않습니다. 사용자 및 롤은 콘솔을 통해 비활성으로 작성될 수 없습니다.

**조치:** 비활성 사용자 또는 비활성 롤을 작성하려면 다음 단계를 따르십시오.

- 1. 새 사용자 또는 새 롤을 작성하십시오.
- 2. 새로 작성된 사용자 또는 새로 작성된 롤을 두 번 누르거나 새로 작성된 사용자 또는 새로 작성된 롤을 선택하십시오. 객체 메뉴에서 등록 정보 항목을 누르십시오.
- 3. 계정 탭을 누르십시오.
- 4. 비활성화 버튼을 누르십시오.
- 5. 확인을 누르십시오.

새로 작성된 사용자 또는 새로 작성된 롤이 비활성화됩니다.

### **공간을 포함하는 루트 접미어로 디렉토리를 구성할 수 없습니다. (4526501)**

사용자가 공간을 포함하는 기본 DN, 예를 들어 Sun ONE Directory Server 5.1 구성 시간 에 **o=U.S. Government,C=US**를 지정하면 DN이 **Government,C=US**로 잘립니다. 구성시 DN은 **o=U.S.%20Government,C=US**로 입력해야 합니다.

**조치:** 기본 DN 항목을 수정하려면 다음 단계를 따르십시오.

- 1. 콘솔의 서버 및 응용프로그램의 왼쪽 이동 창에서 맨위 디렉토리 항목을 선택하십시 오.
- 2. 사용자 디렉토리 부속 트리 필드에서 접미어를 편집합니다.
- 3. OK를 누르십시오.

# **암호 정책 정보가 서버간에 동기화되지 않습니다. (4527608)**

암호 정책 정보로 비 마스터 디렉토리 서버를 업데이트하면 해당 정보는 모든 다른 서버 에 복제되지 않습니다. 이 정보는 계정 잠금을 포함합니다.

**조치:** 각 서버에서 암호 정책 정보를 수동으로 관리합니다.

## **사용자 암호가 변경된 후 계정 잠금이 계속 유효합니다. (4527623)**

계정 잠금이 유효하고 사용자 암호가 변경되었으면 계정 잠금은 계속 유효합니다.

**조치:** accountUnlockTime, passwordRetryCount 및 retryCountResetTime 잠금 속성을 재설정하여 계정을 잠금 해제하십시오.

### **설치 실패 직후 콘솔이 백업됩니다. (4531022)**

Sun ONE Directory Server 5.1을 설치하고 콘솔을 시작하고 LDIF 파일로 디렉토리를 초 기화한 다음 서버를 백업하면 콘솔은 백업이 성공했다고 보고합니다. 그러나 백업은 실 제로는 실패했습니다.

**조치:** 데이터베이스를 초기화한 후 콘솔에서 다음 작업을 수행하십시오.

- 1. 서버를 정지하십시오.
- 2. 서버를 다시 시작하십시오.
- 3. 백업을 수행하십시오.

# **서버가 DN 속성을 정규화할 때 대소문자를 구분하는 구문을 무시합니다. (4630941)**

LDAP 이름 지정 서비스를 사용하여 동일한 자동 마운트 경로 이름을 작성할 수 없습니 다. 대소문자를 제외하고 고유하지 않은 경로 이름이 됩니다. 디렉토리 서버는 이름 지정 속성이 대소문자 구분 구문으로 정의되어있고 이름이 동일하지만 대소문자가 다른 항목 이 이미 존재할 경우 항목의 작성을 허용하지 않습니다.

**주 –** /home/foo 및 /home/Foo 경로는 공존할 수 없습니다.

2장 • Solaris 런타임 문제 **45**

예를 들어, 항목 attr=foo,dc=mycompany,dc=com이 존재하면 서버는 attr=Foo,dc=mycompany,dc=com의 작성을 허용하지 않습니다. 이 문제의 부수적 효과는 LDAP 이름 지정 서비스가 사용되고 자동 마운트 경로 이름이 대소문자에 관계 없이 고유해야 한다는 것입니다.

**조치:** 없습니다.

# **내보내기, 백업, 복원 또는 색인 작성중 서버를 정지하면 서버가 충돌합니다. (4678334)**

서버가 내보내기, 백업, 복원 또는 색인 작성중 정지하면 서버가 충돌합니다.

**조치:** 이러한 유형의 작동중 서버를 정지하지 마십시오.

### **복제가 자체 서명된 인증서를 사용할 수 없습니다. (4679442)**

인증서 기반 인증으로 (SLL)에 걸쳐 복제를 구성하려 하면 다음 구성 중 하나가 존재할 경우 복제가 작동하지 않습니다.

- 공급업체의 인증서가 자체 서명되었습니다.
- 공급업체의 인증서는 SSL 핸드셰이크 동안 클라이언트의 롤을 "수행"할 수 없는 SSL 서버 인증서로서만 동작할 수 있습니다.

**조치:** 없습니다.

# 소프트웨어 지원 중단 공고

이 장에는 지원 중단에 대한 공고가 있습니다.

# **Solaris 9 운영 환경에서 제거된 기능**

### adb **맵 수정자 및 와치포인트 구문**

adb 유틸리티는 본 Solaris 운영 환경 릴리스에서 새로운 mdb 유틸리티에 대한 링크로 구현됩니다.

mdb(1) 설명서 페이지는 adb 호환 모드를 포함하는 새로운 디버거의 기능에 대하여 설 명합니다. 이 호환 모드에서도 adb(1) 및 mdb사이의 차이는 존재합니다. 차이점은 다음 과 같습니다.

- mdb에서의 일부 부속 명령의 텍스트 출력 형식이 다릅니다. 매크로 파일이 동일한 규칙을 사용하여 포맷되었지만 다른 부속 명령의 출력에 의존하는 스크립트는 수정 해야 할 수 있습니다.
- mdb의 와치포인트 길이 지정자 구문은 adb에서 기술되어 있는 구문과 다릅니다. adb 와치포인트 명령인 :w, :a 및 :p는 바이트 단위의 정수 길이를 콜론과 명령문 사이에 삽입할 수 있도록 합니다. mdb 설명서 페이지에서 카운트는 초기 주소 후에 반복 카운트로 지정해야 합니다.

adb 명령인 123:456w는 mdb 설명서 페이지에서 123,456:w로 지정됩니다.

■ /m, /\*m, ?m 및 ?\*m 형식 지정자는 mdb에서는 인식되거나 지원되지 않습니다.

# **AnswerBook2 서버**

AnswerBook2™ 서버는 본 릴리스에 더 이상 포함되지 않습니다. 기존 AnswerBook2 서 버는 Solaris 9 운영 환경에서 실행할 수 있습니다. Solaris 설명서는 온라인 형식의 Solaris Documentation CD에서 사용 가능합니다. 모든 Solaris 설명서는 http://docs.sun.com에서 항상 이용할 수 있습니다.

# aspppd **유틸리티**

aspppd 유틸리티는 본 릴리스에 더 이상 포함되지 않습니다. 대신 pppd(1M) 유틸리티 를 Solaris 9 운영 환경에 포함된 Solaris PPP 4.0 유틸리티와 함께 사용하십시오.

#### ATOK8 **일본어 입력 메소드**

ATOK8 일본어 입력 메소드는 본 릴리스에 더 이상 포함되지 않습니다. ATOK12 일본어 입력 메소드는 Solaris 9 운영 환경에 포함됩니다. ATOK12 일본어 입력 메소드는 ATOK8에 대한 유사한 범위의 작업에 서버 향상 추가를 제공합니다.

#### crash **유틸리티**

crash 유틸리티는 본 릴리스에 더 이상 포함되지 않습니다. Solaris 9 운영 환경에서 mdb(1) 유틸리티는 crash 유틸리티와 유사한 기능을 제공합니다. mdb 유틸리티는 시 스템 충돌 덤프 파일도 조사합니다. crash 유틸리티의 인터페이스는 Solaris 운영 시스 템 구현과 아무 관계가 없는 슬롯과 같은 구현 세부 사항에 적합한 구조를 갖고 있습니 다.

*Solaris Modular Debugger Guide*의 "Transition From"은 crash 대신 mdb를 사용하려는 사용자에게 정보를 제공합니다.

### **Solaris** ipcs **명령에 대한 충돌 덤프 옵션**

-C 및 -N 명령줄 옵션을 사용하여 ipcs(1) 명령을 시스템 충돌 덤프에 적용하는 기능은 본 릴리스에서 더 이상 지원되지 않을 수 있습니다. 이제 mdb(1) ::ipcs 디버거 명령이 동일한 기능을 수행합니다.

### cs00 **일본어 입력 메소드**

cs00 일본어 입력 메소드는 Solaris 9 운영 환경에서 더 이상 지원되지 않습니다. xci 인 터페이스, 일본어 기능 패키지(JFP) libmle API 및 mle 명령과 같은 관련 인터페이스는 Solaris 9 운영 환경에서 더 이상 지원되지 않습니다.

이전 릴리스에서 Solaris 9 운영 환경으로 업그레이드하면 기존 공용 사용자 디렉토리 /var/mle/ja/cs00/cs00\_u.dic은 제거됩니다.

두 개의 일본어 입력 메소드, ATOK12 및 Wnn6은 Solaris 9 운영 환경에서 지원됩니다. ATOK12 및 Wnn6에 대한 자세한 내용은 **국제 언어 환경 설명서**를 참조하십시오.

#### **Early Access(EA) 디렉토리**

EA 디렉토리의 이름은 Solaris 9 운영 환경에서 ExtraValue로 변경되었습니다.

# **ESDI 장치에 대한 Emulex MD21 디스크 제어기**

ESDI 드라이브에 대한 MD21 디스크 제어기는 Solaris 9 운영 환경에서 더 이상 지원되 지 않습니다.

#### enable\_mixed\_bcp **조정 기능**

enable\_mixed\_bcp 조정 기능은 본 릴리스에서 더 이상 지원되지 않습니다. Solaris 9 운영 환경 이전의 Solaris 릴리스에서 /etc/system 변수 enable\_mixed\_bcp는 0로 설정되어 부분적으로 정적 연결된 SunOS™ 4.0과 호환 실행 파일의 동적 연결을 비활성 화할 수 있었습니다. 시스템은 기본값으로 실행 가능 파일을 실행하기 위해 동적 링크를

사용합니다. Solaris 9 운영 환경에서 동적 링크는 항상 이러한 실행 가능 파일에 대하여 사용되고 enable\_mixed\_bcp 조정 가능은 시스템에서 제거되었습니다. 이 변경은 SunOS 4.0 및 호환 실행 가능하기 위한 이진 호환에 영향을 주지 않습니다.

#### japanese **로켈 이름 대체**

ja 일본어 확장 UNIX® 코드(EUC) 로켈의 japanese 로켈 이름 대체는 본 릴리스에서 더 이상 지원되지 않습니다. 이 로켈 이름은 Solaris 1.0 릴리스와 호환 릴리스에서 쉽게 이전될 수 있게 합니다. Solaris 9 운영 환경에서 ja 또는 ja\_JP.eucJP를 일본어 EUC 로켈로 사용할 수 있습니다. Solaris 1.0 BCP (JLE) 응용프로그램과 호환 버전은 Solaris 9 운영 환경에서 변경 사항 없이 실행될 수 있습니다.

#### **Java 소프트웨어 개발자 키트 (SDK) 1.2.2**

Java™ SDK(SUNWj2dev)의 버전 1.2.2는 Solaris 9 릴리스에서 더 이상 포함되지 않습니 .<br>다. 이와 거의 동등한 기능이 Java 2 표준판 버전 1.4 이상에서 제공됩니다. JDK 및 JRE의 모든 최신 및 이전 버전은 http://java.sun.com에서 다운로드할 수 있습니다.

### **JDK 1.1.8 및 JRE 1.1.8**

JDK 버전 1.1.8 및 JRE 버전 1.1.8은 본 릴리스에서 더 이상 지원되지 않습니다. 이와 거의 동등한 기능이 Java 2 표준판 버전 1.4 및 호환 버전에서 제공됩니다. JDK 및 JRE의 모든 최신 및 이전 버전은 http://java.sun.com에서 다운로드할 수 있습니다.

#### **개발자용 OpenWindows 툴킷**

OpenWindows™ XView™ 및 OLIT 툴킷으로의 개발은 이 릴리스에서 더 이상 지원되 지 않습니다. 개발자는 Motif 툴킷으로 이전할 것을 권장합니다. OpenWindows XView 및 OLIT 툴킷으로 개발된 응용프로그램은 Solaris 9 운영 환경에서 계속 실행될 수 있습 니다.

#### **사용자를 위한 OpenWindows 환경**

OpenWindows 환경은 본 릴리스에서 더 이상 지원되지 않습니다. 공통 데스크탑 환경 (CDE)은 Solaris 9 운영 환경에 포함된 기본 데스크탑 환경입니다. OpenWindows XView 및 OLIT 툴킷을 사용하는 응용프로그램은 CDE의 Solaris 9 운영 환경에서 계속 실행될 수 있습니다.

# **우선 순위 페이징 및 관련 커널 조정 가능(**priority\_paging/cachefree**)**

priority\_paging 및 cachefree 조정 기능 매개 변수는 Solaris 9 릴리스에서 지원 되지 않습니다. 이러한 매개변수는 우선 순위 페이징과 유사한 페이징 정책을 구현하는 향상된 파일 시스템 캐싱 구조로 교체되었지만 항상 사용 가능합니다. /etc/system 파 일에서 이러한 매개 변수를 설정하려 하면 다음과 같은 부트 시간 경고가 나타납니다.

sorry, variable 'priority\_paging' is not defined in the 'kernel' sorry, variable 'cachefree' is not defined in the 'kernel'

Solaris 9 릴리스 또는 pkgadd로 업그레이드하고 SUNWcsr 패키지와 /etc/system 파 일이 priority paging 또는 cachefree 매개변수를 포함하면 다음이 발생합니다.

3장 • 소프트웨어 지원 중단 공고 **49**

1. 다음 메시지는 priority\_paging 또는 cachefree 매개 변수가 /etc/system 파일에 설정될 경우 표시됩니다.

NOTE: /etc/system has been modified since it contains references to priority paging tunables. Please review the changed file.

- 2. 설명이 /etc/system 파일의 priority\_paging 또는 cachefree를 설정하는 행 앞에 삽입됩니다. 예를 들어, priority paging이 1로 설정되면 이 행은 다음 행으 로 교체됩니다.
	- \* NOTE: As of Solaris 9, priority paging is unnecessary and
	- \* has been removed. Since references to priority paging-related tunables
	- \* will now result in boot-time warnings, the assignment below has been
	- \* commented out. For more details, see the Solaris 9 Release Notes, or
	- \* the "Solaris Tunable Parameters Reference Manual".
	- \* set priority paging=1

# s5fs **파일 시스템**

s5fs 파일 시스템은 본 릴리스에서 더 이상 지원되지 않습니다. s5fs 파일 시스템은 Solaris 운영 환경에 더 이상 필요하지 않는 대화형 UNIX 응용프로그램의 설치를 지원합 니다.

#### sendmail **유틸리티 기능**

sendmail 유틸리티의 일부 기능은 본 릴리스에서 더 이상 지원되지 않습니다. 영향을 받는 기능은 대부분 비표준이며 Sun에 특정적인 수정입니다. 이러한 기능은 V1/Sun 구 성 파일, 원격 모드 기능, AutoRebuildAliases 옵션 및 3개의 sun 반전 별명 기능에 대한 특수한 구문 및 특수한 의미를 포함합니다.

이러한 기능과 변경 사항에 대한 자세한 정보는 http://www.sendmail.org/vendor/sun/solaris9.html에서 찾아볼 수 있습 니다.

### **SUNWebnfs**

SUNWebnfs 패키지는 Solaris 운영 환경 매체에 더 이상 포함되지 않습니다.

라이브러리 및 설명서는 http://www.sun.com/webnfs에서 다운로드할 수 있습니 다.

# sun4d **기반 서버**

sun4d 구조에 기반한 다음 서버는 본 릴리스에서 더 이상 지원되지 않습니다.

- SPARCserver<sup>™</sup> 1000
- SPARCcenter™ 2000

sun4d 구조에 종속적인 하드웨어 옵션은 본 릴리스에서 더 이상 지원되지 않습니다.

# **SUNWrdm**

이전에 텍스트 릴리스 노트를 포함한 SUNWrdm 패키지는 본 릴리스의 Solaris Software CD에 더 이상 포함되지 않습니다.

릴리스 노트는 Solaris Documentation CD에 있는 릴리스 노트, 설치 릴리스 노트 책자 또는 http://docs.sun.com에서 제공되는 가장 최근 릴리스 노트를 참조하십시오.

# **다음 릴리스에서 제거될 수 있는 기능**

# **Solaris 32비트** Sun4U **커널**

Solaris 7, 8 및 9 소프트웨어의 많은 설치가 기본 64비트 커널을 사용하여 32비트 및 64비 트 응용프로그램을 지원합니다. UltraSPARC 시스템에서 32비트 커널을 사용하는 고객 은 본 공지 사항을 읽어야 합니다.

Solaris 7, 8 및 9 운영 환경에서 UltraSPARC I 및 UltraSPARC II 프로세서를 기반으로 하 는 모든 시스템은 관리자에게 32비트 커널 또는 64비트 커널을 부팅하는 선택권을 허용 합니다. UltraSPARC III® 이상의 시스템은 64비트 커널만 지원합니다.

앞으로의 Solaris 운영 환경 릴리스에서는 32비트 커널이 UltraSPARC I 및 UltraSPARC II 시스템에 대해 사용 가능하지 않을 수 있습니다.

이러한 변경 사항의 기본적인 영향은 다음과 같은 협력업체 32비트 커널 모듈에 의존하 는 시스템에 대한 것입니다: 예를 들어, 방화벽, 커널 상주 드라이버, 대체 파일 시스템 등 입니다. 이러한 시스템은 해당 모듈의 64비트 버전을 사용하도록 업데이트되어야 합니 다.

이러한 변경 사항의 또 다른 영향은 200MHz 이하 주파수로 실행되는 클록을 가진 UltraSPARC I 프로세서를 포함하는 UltraSPARC 시스템이 다음 릴리스에서 지원되지 않을 수 있다는 것입니다.

시스템의 커널 유형을 식별하려면 isainfo(1) 명령을 사용하십시오.

#### % **isainfo —kv**

시스템의 프로세서 클록 속도를 식별하려면 psrinfo(1M) 명령을 사용하십시오.

% **psrinfo —v | grep MHz**

# **Netstat** -k **옵션**

실행중인 OS 인스턴스의 모든 명명된 kstats에 대하여 보고하는 netstat의 지원되지 않는 -k 옵션은 다음 릴리스에서 제거될 수 있습니다. 동일한 기능을 제공하는 kstat(1M) 명령을 사용하십시오. kstat 명령은 Solaris 8 운영 환경에서 소개되었습니 다.

3장 • 소프트웨어 지원 중단 공고 **51**

## **SPARCengine Ultra AX**

SPARCengine Ultra™ AXmp 그래픽 카드에 대한 지원은 Solaris 운영 환경의 다음 릴리 스에서 제공되지 않을 수 있습니다. Ultra AX의 IGS CyberPro2010과 같은 협력업체 그 래픽 카드에 대한 관련 지원은 Solaris 운영 환경의 다음 릴리스에서 제공되지 않을 수 있 습니다.

## **독립형 라우터 발견**

IPv4 ICMP 라우터 발견의 /usr/sbin/in.rdisc 구현은 Solaris의 다음 릴리스에서 지원되지 않을 수 있습니다. /usr/sbin/in.routed의 구성 요소로 구현된 이 프로토 콜의 거의 동일한 기능을 하는 버전은 향상된 관리 인터페이스를 지원합니다. /usr/sbin/in.routed 구성 요소는 Routing Information Protocol(RIP) 버전 2의 구 현을 지원합니다. /usr/sbin/in.routed 구성 요소는 라우터 발견 메시지에서 모바 일 IP 광고를 구별하는 기능도 있습니다.

# **관리 도구**

swmtool을 포함한 관리 도구(admintool)는 다음 릴리스에서 더 이상 지원되지 않을 수도 있습니다.

# **아시아권 짧은** dtlogin **이름**

다음 아시아권 짧은 로켈 이름은 다음 릴리스에서 dtlogin 언어 목록에 나열되지 않을 수 있습니다.

- zh
- zh.GBK
- zh.UTF-8
- ko
- ko.UTF-8
- zh TW

Solaris 8, Solaris 9 및 Solaris 9 9/02 릴리스는 다음을 포함하는 새 ISO 표준 로켈 이름을 제공합니다.

- zh\_CN.EUC
- zh CN.GBK
- zh CN.UTF-8
- ko\_KR.EUC
- ko KR.UTF-8
- zh\_TW.EUC

# power.conf**의 장치 관리 항목**

power.conf(4)의 장치 관리 항목은 다음 릴리스에서 지원되지 않을 수 있습니다. 유사 한 기능이 Solaris 9 운영 환경의 자동 장치 관리 항목에 의해 제공됩니다.

### **Federated Naming Service XFN 라이브러리 및 명령**

X/Open XFN 표준을 기반으로 하는 Federated Naming Service(FNS)는 다음 릴리스에 서 지원되지 않을 수 있습니다.

**52** Solaris 9 (SPARC 플랫폼판) 9/02 릴리스 노트 • 2002년 9월

# **GMT 지역 시간대**

/usr/share/lib/zoneinfo/GMT[+-]\* 시간대는 다음 릴리스에서 지원되지 않을 수 있습니다. 이 파일은 /usr/share/lib/zoneinfo에서 제거될 수 있습니다. 지역 표준시 사용법을 해당 Etc/GMT[-+]\* 파일로 교체하십시오. 자세한 내용은 설명서 페 이지 zoneinfo(4) 및 environ(5)을 참조하십시오.

# **JRE 1.2.2**

Java™ 런타임 환경(JRE)의 버전 1.2.2는 다음 릴리스에서 지원되지 않을 수 있습니다. 유 .<br>사한 기능이 Java 2 표준판 버전 1.4 이상에서 제공됩니다. IRE의 모든 최신 및 이전 버전 은 http://java.sun.com에서 다운로드할 수 있습니다.

### **커버로스 버전 4 클라이언트**

커버로스 버전 4 클라이언트는 다음 릴리스부터는 삭제될 수 있습니다. 이 클라이언트는 kinit(1), kdestroy(1), klist(1), mount  $nfs(1M)$ , mount  $nfs(1M)$ , 및 kerbd 명 령에 커버로스 버전 4 지원을 포함합니다. 커버로스 버전 4 클라이언트는 kerberos (3KRB) 라이브러리 및 ONC RPC 프로그래밍 API kerberos\_rpc(3KRB)에도 지원을 포함합니다.

# **한국어 CID 글꼴**

한국어 CID 글꼴은 다음 릴리스에서 지원되지 않을 수 있습니다. Solaris 운영 환경에 포 함된 한국어 트루타입 글꼴을 한국어 CID 글꼴의 대체로 사용할 수 있습니다.

# **Lightweight Directory Access Protocol (LDAP) 클라이언트 라이브러리**

LDAP 클라이언트 라이브러리인 libldap.so.3은 다음 릴리스에서 지원되지 않을 수 있습니다. 이 라이브러리의 현재 버전인 libldap.so.5는 Internet Engineering Task Force(IETF) ldap-c-api 드래프트의 개정판인 draft-ietf-ldapext-ldap-capi-04.txt와 호환됩니다.

# **NIS+**

NIS+는 다음 릴리스에서 지원되지 않을 수 있습니다. NIS+에서 LDAP로의 이전을 지원 하는 도구는 Solaris 9 운영 환경에서 사용 가능합니다. 자세한 내용은 http://www.sun.com/directory/nisplus/transition.html을 참조하십시 오.

#### pam\_unix **모듈**

pam\_unix(5) 모듈은 다음 릴리스에서 지원되지 않을 수 있습니다. 유사한 범위의 작업  $\circ$  pam authtok check(5), pam authtok get(5), pam authtok store(5), pam\_dhkeys(5), pam\_passwd\_auth(5), pam\_unix\_account(5), pam\_unix\_auth(5) 및 pam\_unix\_session(5)에 의해 제공됩니다.

# **Perl 버전 5.005\_03**

Perl 버전 5.005\_03은 다음 릴리스에서 지원되지 않을 수 있습니다. Solaris 9 운영 환경에 서 Perl의 기본 버전은 이전 버전(5.005\_03)과 이진 호환되지 않는 버전으로 변경되었습 니다. 그러나 Perl의 이전 버전은 아직 호환성이 유지됩니다. 사용자가 설치한 모듈은 새

3장 • 소프트웨어 지원 중단 공고 **53**

로운 버전에서 재구축되고 다시 설치해야 합니다. 버전 5.005\_03의 사용을 필요로 하는 모든 스크립트를 수정하여 기본 버전(/bin/perl, /usr/bin/perl 또는 /usr/perl5/bin/perl) 대신 명시적으로 인터프리터의 5.005\_03 버전 (/usr/perl5/5.005\_03/bin/perl)을 사용하십시오.

#### **전원 관리 입출력 제어 명령**

다음 전원 입출력 제어 명령(ioctls)은 다음 릴리스에서 지원되지 않을 수 있습니다.

- PM\_DISABLE\_AUTOPM
- PM\_REENABLE\_AUTOPM
- PM\_SET\_CUR\_PWR
- PM\_GET\_CUR\_PWR
- PM\_GET\_NORM\_PWR

다음 대체 ioctls는 Solaris 9 9/02 운영 환경에서 지원됩니다.

- PM\_DIRECT\_PM
- PM\_RELEASE\_DIRECT\_PM
- PM\_GET\_CURRENT\_POWER
- PM\_SET\_CURRENT\_POWER
- PM\_GET\_FULL\_POWER

이러한 대체 ioctls에 대한 자세한 내용은 ioctl(2) 설명서 페이지를 참조하십시오.

### **Solstice Enterprise Agents**

Solstice Enterprise Agents는 다음 릴리스에서 더 이상 지원되지 않을 수 있습니다.

## **SPC 드라이버**

SPC 드라이버는 다음 릴리스에서 지원되지 않을 수 있습니다.

# sun4m **하드웨어**

sun4m 하드웨어는 Solaris 운영 환경의 다음 릴리스에서 지원되지 않을 수 있습니다.

# **XIL**

XIL은 다음 릴리스에서 지원되지 않을 수 있습니다. XIL을 사용하는 응용프로그램으로 인해 다음 경고 메시지가 표시됩니다.

WARNING: XIL OBSOLESCENCE This application uses the Solaris XIL interface which has been declared obsolete and may not be present in version of Solaris beyond Solaris 9. Please notify your application supplier. The message can be suppressed by setting the environment variable "\_XIL\_SUPPRESS\_OBSOLETE\_MSG.

# xutops **인쇄 필터**

xutops 인쇄 필터는 다음 릴리스에서 지원되지 않을 수 있습니다. 유사한 범위의 작업 이 Solaris 9 9/02 운영 환경의 mp(1) 인쇄 필터에 의해 제공됩니다.

#### **54** Solaris 9 (SPARC 플랫폼판) 9/02 릴리스 노트 • 2002년 9월

# 설명서 관련 문제

본 장에서는 알려진 설명서 관련 문제점들을 설명합니다.

# **설명서 오류**

### **대상 문서:** *Solaris 9 Package List*

LDAP 패키지 SUNWlldap는 *Solaris 9 Package List*의 "Solaris 9 Operating Environment Package List"에 포함되지 않습니다. SUNWlldap 패키지는 Solaris 9 운영 환경에 포함 되며 코어, 최종 사용자, 개발자, 전체 및 전체+OEM 메타 클러스터에 포함됩니다.

# **대상 문서:** sysidcfg **설명서 페이지 및** *Solaris 9 9/02* **설치 설명서**

sysidcfg(4) 설명서 페이지와 Solaris 9 9/02 Release and Installation Collection - ko는 sysidcfg 파일의 default route에 대한 값으로 IPv4 주소만 사용할 것을 지시합니 다. 그러나 default route 키워드에 대한 값으로 NONE도 사용할 수 있습니다.

# **대상 문서:** *Solaris WBEM SDK Developer's Guide*

Solaris CIM 체계에서 다음 클래스 및 등록 정보는 Deprecated 수식자로 태그됩니다.

- Solaris\_LogRecord 클래스
- Solaris LogService 클래스
- Solaris LogServiceSetting 클래스
- Solaris LogServiceSetting 클래스
- Solaris IPProtocolEndpoint 클래스의 OptionsEnabled 등록 정보

이러한 사라지는 클래스 및 등록 정보에 대하여 적절한 대안을 사용하십시오. 클래스 설 명 수식자를 참조하여 올바른 클래스와 올바른 등록 정보 대안을 결정하십시오.

**대상 문서:** *Solaris WBEM SDK Developer's Guide***의 "Writing a Client Program"**

javax.com.sun.client API로 RMI 프로토콜을 사용하는 WBEM 클라이언트를 작 성하고 Solaris 8 운영 환경을 실행하는 서버에 연결하고자할 경우, 클라이언트의 CLASSPATH에 /usr/sadm/lib/wbem/cimapi.jar 파일을 포함시켜야 합니다. cimapi.jar 파일은 Solaris 8 운영 환경을 실행하고 있는 서버와 통신하는데 필요한 com.sun.wbem 클래스를 포함합니다.

# **부록 A**

# Solaris 9 9/02 운영 환경 패치 목록

이 부록에 나열된 패치는 다음 방법 중 하나로 Solaris 9 9/02 운영 환경에 적용되었습니 다.

■ SolStart

이 패치들은 설치된 시스템의 /var/sadm/patch 디렉토리에 있습니다.

■ Freshbits 기술

이 패치들은 Solaris 9 9/02 운영 환경이 작성되었을 때 적용되었습니다. 따라서 이 패 치들은 /var/sadm/patch 디렉토리에 없습니다.

showrev -p 명령은 적용된 방법에 관계없이 설치된 시스템에 적용된 모든 패치의 목 록을 제공합니다. Solaris 9 9/02 운영 환경은 알려진 및 테스트된 수준의 패치를 포함합 니다. 그러나 패치는 Solaris 9 9/02 운영 환경에서 제외할 수 없습니다.

**주 –** Solaris 9 9/02 운영 환경은 Solaris 업데이트 릴리스 설치 이미지에 특정한 작업을 수행하는 특수 패치를 포함합니다. 이러한 패치는 각 Solaris 운영 환경 업데이트 릴리스 에 특정하며 다른 Solaris 운영 환경 시스템 또는 릴리스에 적용되지 않습니다. 이러한 패 치를 다른 Solaris 운영 환경 시스템 또는 설치에 다운로드 또는 설치하려 하지 마십시오.

**패치 목록**

■ **111711-01 – 32-bit Shared library patch for C++**

4618537

■ **111712-01 – 64-Bit Shared library patch for C++**

4618537

■ **111722-01 – SunOS 5.9: Math Library (libm) patch**

4652341 4664522

■ **112233-01 – SunOS 5.9: Kernel Jumbo Patch**

4114317 4382913 4466085 4484338 4496935 4521521 4521525 4522402 4525533 4527648 4532512 4618812 4619870 4623395 4627510 4629569 4633008 4633015 4636049 4637031 4638346 4638981 4642754 4643857 4644123 4644731 4647361 4649851 4650210 4655634 4659588 4672677 4672730 4677620 4682918 4686943 4691670 4693350 4693574 4702559 4707874 4712247 4718366 4719361

#### ■ **112540-04 – SunOS 5.9: Expert3D IFB Graphics Patch**

4652111 4645735 4650501 4316968 4515693 4494062 4497748 4649811 4652804 4654897 4659006 4663042 4624812 4663732 4664981 4651919

#### ■ **112565-02 – SunOS 5.9: XVR-1000 GFB Graphics Patch**

4636225 4640002 4629777 4638125 4635704 4643375 4587680 4636721 4639155 4643767 4637546 4636748 4641167 4641177 4636866 4636788 4636846 4637796

■ **112601-02 – SunOS 5.9: PGX32 Graphics**

4502887 4633850

■ **112617-01 – CDE 1.5: rpc.cmsd patch**

4641721

■ **112621-01 – SunOS 5.9: Creator 9 FFB Graphics Patch**

4649465

■ **112622-03 – SunOS 5.9: M64 Graphics Patch**

4531901 4632595 4668719 4672129 4682681

#### ■ **112771-02 – Motif 1.2.7 and 2.1.1: Runtime library patch for Solaris 9**

4512887 4663311 4664492

■ **112783-01 – X11 6.6.1: xterm patch**

```
4636452 4657934
```
■ **112785-04 – X11 6.6.1: Xsun patch**

4649617 4651949 4642632 4644622 4531892 4692623

■ **112787-01 – X11 6.6.1: twm patch**

4659947

■ **112804-01 – CDE 1.5: sdtname patch**

4666081

■ **112805-01 – CDE 1.5: Help volume patch**

4666089

■ **112806-01 – CDE 1.5: sdtaudiocontrol patch**

4666089

■ **112807-02 – CDE 1.5: dtlogin patch**

4667119 4648724

■ **112808-01 – OpenWindows 3.6.3: Tooltalk patch**

**58** Solaris 9 (SPARC 플랫폼판) 9/02 릴리스 노트 • 2002년 9월

4668701

■ **112809-01 – CDE:1.5 Media Player (sdtjmplay) patch**

4663628

■ **112817-03 – SunOS 5.9: Sun GigaSwift Ethernet 1.0 driver patch**

```
4658962 4651090 4648346 4647988 4645885 4637950 4629291 4675241 4640855 4686107 4686121
4686126 4704372 4696480 4703803 4699088 4698533 4687821 4678583 4704413 4703839 4707612
4702980
```
■ **112833-01 – SunOS 5.9: patch /usr/ccs/bin/ar**

4616944

■ **112834-01 – SunOS 5.9: patch scsi**

4628764

■ **112835-01 – SunOS 5.9: patch /usr/sbin/clinfo**

4638788

■ **112836-01 – SunOS 5.9: patch scsa2usb**

4660516

■ **112837-01 – SunOS 5.9: patch /usr/lib/inet/in.dhcpd**

4621740

■ **112838-01 – SunOS 5.9: patch /platform/sun4u/kernel/misc/sparcv9/pcicfg.e**

4407705

■ **112839-01 – SunOS 5.9: patch libthread.so.1** 

4647410 4647927

■ **112840-01 – SunOS 5.9: patch platform/SUNW,Sun-Fire-15000/kernel/drv/sparcv9/axq**

4652995

■ **112841-03 – SunOS 5.9: drmach patch**

4652995 4659588 4664749

■ **112854-01 – SunOS 5.9: icmp should be QNEXTLESS**

4647983

■ **112868-02 – SunOS 5.9: ON Localization message patch**

4658681 4685336

■ **112874-04 – SunOS 5.9: patch libc**

4318178 4444569 4503048 4661997 4683320 4704190

■ **112875-01 – SunOS 5.9: patch /usr/lib/netsvc/rwall/rpc.rwalld**

4664537

■ **112902-03 – SunOS 5.9: kernel/drv/ip Patch**

부록 A • Solaris 9 9/02 운영 환경 패치 목록 **59**

4396697 4417647 4425786 4479794 4488694 4502640 4592876 4639079 4644731 4645471 4647361 4648388 4649557 4658216 4673676 4682913 4712511

#### ■ **112903-01 – SunOS 5.9: tun Patch**

4396697 4417647 4425786 4479794 4592876 4648388

#### ■ **112904-01 – SunOS 5.9: tcp Patch**

4645471

#### ■ **112905-02 – SunOS 5.9: ippctl Patch**

4644731 4647361 4712511

■ **112906-01 – SunOS 5.9: ipgpc Patch**

4644731 4647361

■ **112907-01 – SunOS 5.9: libgss Patch**

4197937 4220042 4642879

# ■ **112908-02 – SunOS 5.9: gl\_kmech\_krb5 Patch**

4197937 4220042 4642879 4657596 4690212

#### ■ **112911-01 – SunOS 5.9: ifconfig Patch**

4396697 4417647 4425786 4479794 4488694 4592876 4648388

#### ■ **112912-01 – SunOS 5.9: libinetcfg Patch**

4396697 4417647 4425786 4479794 4592876 4648388

#### ■ **112913-01 – SunOS 5.9: fruadm Patch**

4505850

#### ■ **112914-02 – SunOS 5.9: in.routed Patch**

1148813 1240645 4075054 4327168 4341344 4475921 4532805 4532808 4532860 4559001 4587434 4635766 4637330 4637788 4648299 4701276

#### ■ **112915-01 – SunOS 5.9: snoop Patch**

1148813 1240645 4075054 4327168 4341344 4396697 4417647 4425786 4475921 4479794 4532805 4532808 4532860 4559001 4587434 4592876 4635766 4637330 4637788 4648299 4648388

#### ■ **112916-01 – SunOS 5.9: rtquery Patch**

1148813 1240645 4075054 4327168 4341344 4475921 4532805 4532808 4532860 4559001 4587434 4635766 4637330 4637788 4648299

#### ■ **112917-01 – SunOS 5.9: ifrt Patch**

4645471

### ■ **112918-01 – SunOS 5.9: route Patch**

1148813 1240645 4075054 4327168 4341344 4475921 4532805 4532808 4532860 4559001 4587434 4635766 4637330 4637788 4645471 4648299

#### ■ **112919-01 – SunOS 5.9: netstat Patch**

**60** Solaris 9 (SPARC 플랫폼판) 9/02 릴리스 노트 • 2002년 9월

4645471

■ **112920-02 – SunOS 5.9: libipp Patch**

```
4644731 4647361 4712511
```
■ **112921-01 – SunOS 5.9: libkadm5 Patch**

4197937 4220042 4642879

■ **112922-01 – SunOS 5.9: krb5 lib Patch**

4197937 4220042 4642879

■ **112923-01 – SunOS 5.9: krb5 usr/lib Patch**

```
4197937 4220042 4642879
```
■ **112924-01 – SunOS 5.9: kdestroy kinit klist kpasswd Patch**

4197937 4220042 4642879

■ **112925-01 – SunOS 5.9: ktutil kdb5\_util kadmin kadmin.local kadmind Patch**

4197937 4220042 4642879

■ **112926-02 – SunOS 5.9: smartcard Patch**

```
4649161 4655166 4676018 4682730 4683241
```
■ **112927-01 – SunOS 5.9: IPQos Header Patch**

```
4644731 4647361
```
■ **112928-01 – SunOS 5.9: in.ndpd Patch**

4396697 4417647 4425786 4479794 4592876 4648388

■ **112929-01 – SunOS 5.9: RIPv2 Header Patch**

```
1148813 1240645 4075054 4327168 4341344 4475921 4532805 4532808 4532860 4559001 4587434
4635766 4637330 4637788 4648299
```
■ **112945-03 – SunOS 5.9: wbem Patch**

```
4626762 4639638 4641801 4641818 4641851 4643267 4644880 4645051 4645080 4645105 4645146
4645581 4645811 4647508 4648811 4649058 4654765 4655882 4656941 4674537 4686244 4699585
4700539 4701067
```
■ **112949-01 – SunOS 5.9: sys-unconfig Patch**

```
4678406
```
■ **112955-01 – SunOS 5.9: patch kernel/fs/autofs kernel/fs/sparcv9/autofs**

4471199 4631449

■ **112958-01 – SunOS 5.9: patch pci.so**

4657365

■ **112959-01 – SunOS 5.9: patch libfru**

4643255 4661738

■ **112960-01 – SunOS 5.9: patch libsldap ldap\_cachemgr**

부록 A • Solaris 9 9/02 운영 환경 패치 목록 **61**

4630226 4645604 4648140 4648146

■ **112961-01 – SunOS 5.9: patch platform/SUNW,Ultra-Enterprise/kernel/drv/sysctrl** 4638234

■ **112962-01 - SunOS 5.9: patch libthread\_db.so.1** 

4667173

■ **112964-01** - SunOS 5.9: ksh using control Z under ksh does not work well with vi 4223444

■ **112965-01 – SunOS 5.9: patch /kernel/drv/sparcv9/eri**

4467555 4467562 4479894 4496082 4518457 4528597 4546894 4599774 4637678

■ **112966-01 – SunOS 5.9: patch /usr/sbin/vold**

4638163

■ **112967-02 – SunOS 5.9: patch /kernel/drv/nca**

4629396 4631903 4650210

■ **112968-01 – SunOS 5.9: patch /usr/bin/renice**

4502191

■ **112969-02 – SunOS 5.9: vold slows down the boot process**

4592827 4715363

```
■ 112970-02 – SunOS 5.9: patch libresolv.so.2
```
4646349 4708913

■ **112971-01 – SunOS 5.9: patch kernel/fs/cachefs**

4493561 4615194

■ **112972-01 – SunOS 5.9: patch /usr/lib/libssagent.so.1 /usr/lib/libssasnmp.so.1**

4395096 4633918 4643121

■ **112975-01 – SunOS 5.9: patch /kernel/sys/kaio**

4682197

■ **112987-01 – SunOS 5.9: patch /platform/sun4u/kernel/tod/sparcv9/todsg**

4618950

■ **112998-01 – SunOS 5.9: patch /usr/sbin/syslogd**

4243984 4424387 4558909 4665297 4670382 4670414 4670468

## ■ **113024-02 – SunOS 5.9: wrsm Driver Patch**

4114317 4699257

■ **113025-01 – SunOS 5.9: libpsvcpolicy\_psr.so.1 Patch**

4640559

**62** Solaris 9 (SPARC 플랫폼판) 9/02 릴리스 노트 • 2002년 9월

■ **113026-01 – SunOS 5.9: /kernel/drv/md Patch**

#### 4615383

■ **113027-01 – SunOS 5.9: libfrureg.so.1 Patch**

#### 4687199

■ **113029-01 – SunOS 5.9: libaio.so.1 and abi\_libaio.so.1 Patch**

4665847

■ **113030-01 – SunOS 5.9: /kernel/sys/doorfs Patch**

4659950

■ **113031-01 – SunOS 5.9: /usr/bin/edit Patch**

4635504

■ **113032-01 – SunOS 5.9: /usr/sbin/init Patch**

4503048

■ **113033-01 – SunOS 5.9: patch /kernel/drv/isp and /kernel/drv/sparcv9/isp**

4657311

■ **113038-01 – SunOS 5.9: JFP manpages patch**

4695070

■ **113061-01 – SunOS 5.9: UTF-8 locale UMLE patch**

4614828 4668356 4668371

■ **113071-01 – SunOS 5.9: patch /usr/sbin/acctadm**

4696138

■ **113072-01 – SunOS 5.9: patch /usr/sbin/format**

4670999

■ **113077-01 – SunOS 5.9: patch su driver**

4709299

■ **113125-01 – SunOS 5.9: missing libc\_psr.so.1 symlink**

4704023

■ **113145-02 – SunOS 5.9: Naturetech /platform links are not exist**

4707235

■ **113146-01 – Apache Security Patch**

4705227

■ **113218-01 – SunOS 5.9: patch pcipsy**

4114317

■ **113219-01 – SunOS 5.9: patch /platform/SUNW,Ultra-Enterprise/kernel/drv/fhc**

부록 A • Solaris 9 9/02 운영 환경 패치 목록 **63**

#### 

- **113220-01 – SunOS 5.9: patch /platform/sun4u/kernel/drv/sparcv9/upa64s**
	- **113313-01 – SunOS 5.9: etExceptionusr/sbin/install.d/pfinstall Patch**